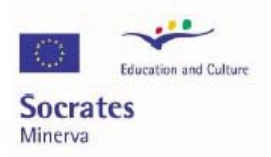

# **Szkolne obserwatorium CCD**

# **przewodnik dla uczniów, nauczycieli i rodziców**

**Wersja: 4.1** 

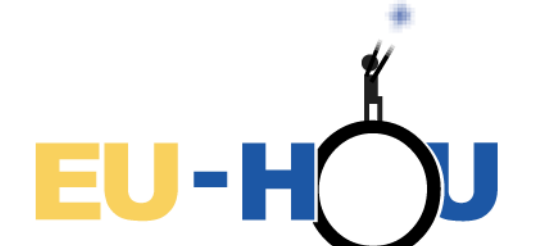

**Hands-On Universe, Europe** Bringing frontline interactive astronomy to classroom

Oficjalna strona projektu: http://www.cft.edu.pl/astro/

Logo designed by Armella Leung, www.armella.fr.to

Warszawa, 2003-2005

# **Autorzy**

- Anna Trętowska Wydział Matematyczno-Przyrodniczy, Uniwersytet Kardynała Stefana Wyszyńskiego
- Łukasz Nowotko Wydział Matematyczno-Przyrodniczy, Uniwersytet Kardynała Stefana Wyszyńskiego
- Weronika Śliwa (e-mail: sliwa@camk.edu.pl) Centrum Astronomiczne im. Mikołaja Kopernika Polskiej Akademii Nauk
- Grzegorz Wrochna Instytut Problemów Jądrowych im. Andrzeja Sołtana
- Tomasz Sowiński (e-mail: tomsow@cft.edu.pl) Centrum Fizyki Teoretycznej Polskiej Akademii Nauk
- Piotr Fita Instytut Fizyki Doświadczalnej Uniwersytetu Warszawskiego Klub Astronomiczny Almukantarat

# **Tłumaczenie na angielski**

• Magda Zarzycka

**Ten projekt został zrealizowany przy wsparciu finansowym Komisji Europejskiej. Publikacja odzwierciedla jedynie stanowisko jej autorów i Komisja Europejska nie ponosi odpowiedzialności za umieszczoną w niej zawartość merytoryczną.** 

# **Spis treści**

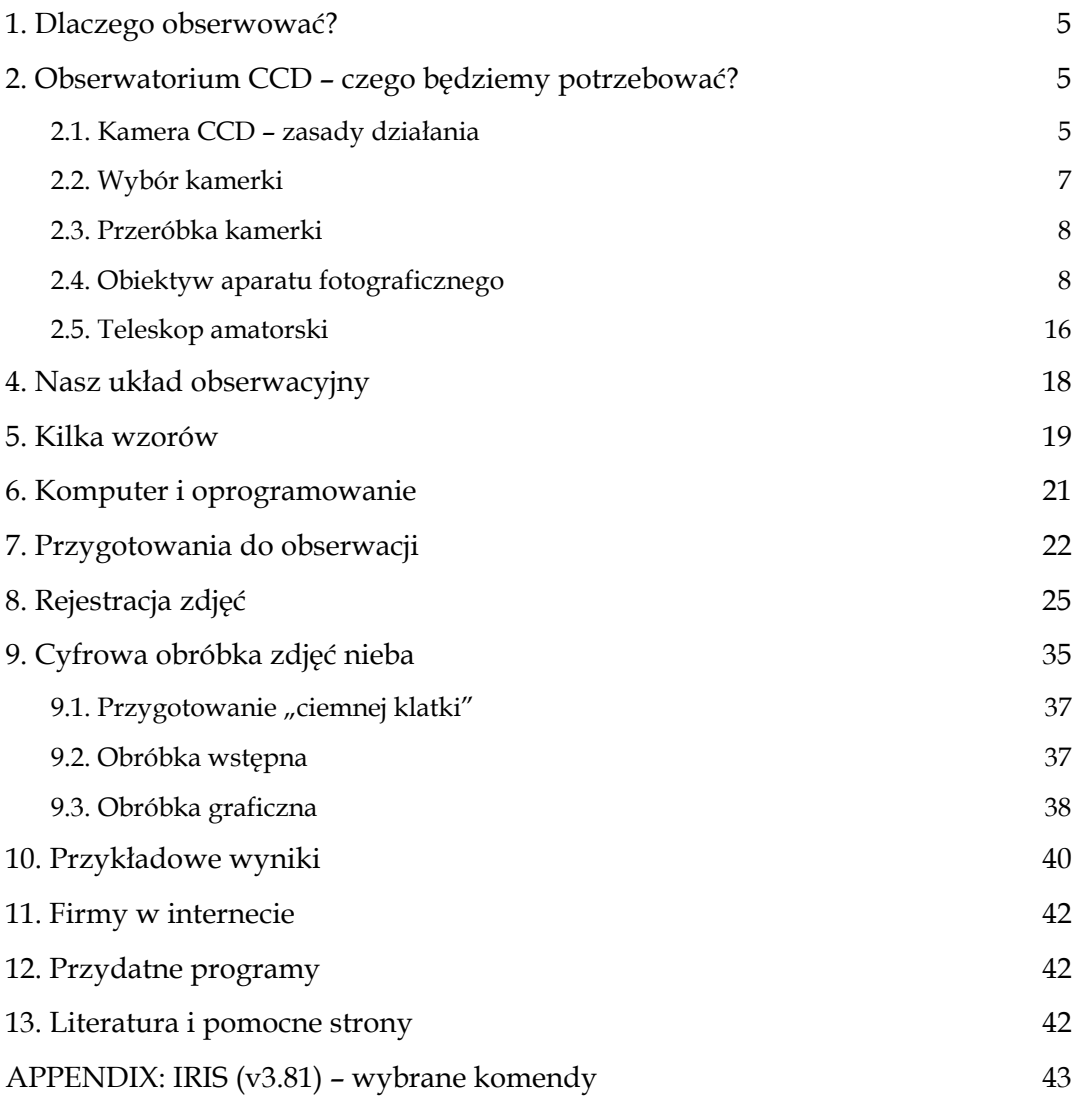

# **1. Dlaczego obserwować?**

Obserwacje astronomiczne są jedną z najtańszych i najprostszych form badania i podziwiania praw przyrody. W przeciwieństwie do wielu innych działów fizyki astronomia jest dziedziną, w której wartościowe naukowo obserwacje mogą być wykonywane przez amatorów. Początkujący obserwatorzy skoncentrują się z pewnością na podziwianiu samodzielnie uzyskanych obrazów planet, komet i gwiazd, zaawansowani amatorzy odnajdą jeszcze więcej radości w systematycznym rejestrowaniu zmienności gwiazd, wykrywaniu nowych komet i śledzeniu ruchu planetoid.

Wykonane przez nas obserwacje będą miały o wiele większą wartość, jeżeli uda się nam je zarejestrować. Najprostszą metodą rejestracji jest wykonywanie zdjęć fotograficznych, metoda ta nie jest jednak pozbawiona wad. W warunkach amatorskich nie pozwala na szybkie wykonywanie wielu zdjęć – dla ich dobrej jakości niezbędny jest na ogół długi czas naświetlania, utrudniona jest też dalsza obróbka i porównywanie poszczególnych obserwacji. Własności kliszy fotograficznej sprawiają, że łatwe jest prześwietlenie lub niedoświetlenie zdjęcia, w pewnym zakresie jasności stopień zaczernienia zdjęcia nie jest proporcjonalny do natężenia padającego światła. Większość tych trudności można przezwyciężyć stosując do rejestracji obserwacji kamerę CCD. Poniższa instrukcja opisuje proces wyboru kamery, opisuje jej budowę i własności a także podaje przykłady programów do obróbki zarejestrowanych obserwacji.

# **2. Obserwatorium CCD – czego będziemy potrzebować?**

Do prowadzenia obserwacji potrzebne nam będą: kamerka internetowa z sensorem CCD, obiektyw fotograficzny lub teleskop oraz komputer z odpowiednim oprogramowaniem. Zajmijmy się więc kolejno poszczególnymi elementami zestawu.

#### **2.1. Kamera CCD – zasady działania**

Żeby dobrze ocenić zalety i wady poszczególnych rodzajów kamer, niezbędna nam będzie odrobina wiedzy o budowie układu CCD. Zasadniczą część CCD - Charge Coupled Device stanowi płytka złożona z elementów światłoczułych tworzących matrycę. Liczba elementów matrycy - pikseli na płytce - determinuje rozdzielczość układu. Matryce stosowane typowo w amatorskich kamerkach rozciągają się od układów o wymiarach 320 x 240 pikseli do układów mieszczących 640 x 480 pikseli.

Przed rozpoczęciem ekspozycji, czyli procesu rejestracji, każdy piksel CCD zostaje naładowany dodatnio. Uderzające weń fotony stopniowo redukują początkowy ładunek piksela. Ubytek ładunku piksela jest proporcjonalny do liczby fotonów, jakie nań padły. Po zakończeniu ekspozycji ładunki pozostałe w poszczególnych pikselach są kolejno przekazywane do wzmacniacza, skąd trafiają do przetwornika analogowo-cyfrowego. Cyfrowa reprezentacja obrazu uzyskanego w procesie rejestracji może być dalej przetwarzana i przechowywana w formie elektronicznej. Zakres czułości elementów CCD na promieniowanie jest zbliżony do czułości ludzkiego oka, CCD rejestruje też jednak promieniowanie z zakresu bardzo bliskiej podczerwieni. Typowe rozmiary pikseli zawierają się w zakresie od 5 do 25 µm.

Gdy światło pada na płytkę CCD, zmierzona zostaje wartość jego natężenia dla każdego elementu światłoczułego macierzy. W ten sposób otrzymujemy informację o jasności rejestrowanego obrazu. W celu otrzymania informacji o barwie światła padającego na CCD sensor kamery jest pokryty filtrem, przepuszczającym do każdego z pikseli światło w jednym z trzech kolorów: czerwonym (R), zielonym (G) i niebieskim (B). Podczas obróbki obrazu analizowane są natężenia światła w tych trzech podstawowych kolorach składowych. Rzeczywista barwa piksela uzyskiwana jest na drodze interpolacji pikseli leżących w sąsiedztwie **(Rys. 1.)** 

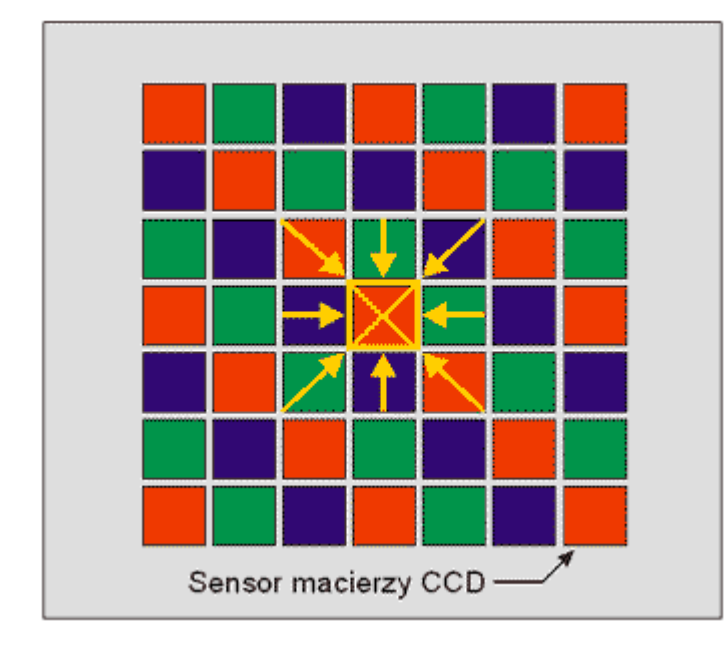

**Rys. 1.** Rzeczywisty kolor punktu obrazu uzyskiwany jest na drodze interpolacji punktów sąsiadujących. Na podstawie składowych koloru sąsiednich elementów obliczane są wartości składowe barwy centralnego punktu.

Oto przykładowe zdjęcia ilustrujące pracę kamerki CCD. **Rys. 2.** przedstawia obraz rejestrowany i przetworzony.

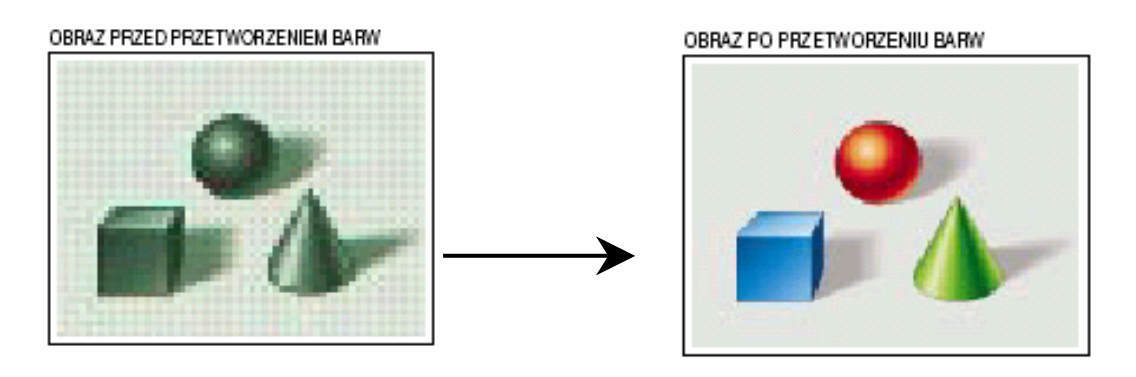

**Rys. 2.** 

#### **2.2. Wybór kamerki**

Profesjonalne kamery CCD są bardzo drogie – ich cena rzadko wynosi mniej niż 1000 dolarów. Wartościowych obserwacji astronomicznych można jednak dokonać dzięki kamerkom internetowym – *webcamerom.* Typowa kamerka tego rodzaju kosztuje około 100 złotych, a po niewielkich przeróbkach można nią dokonać bardzo interesujących obserwacji. Czym jednak należy się kierować przy wyborze konkretnego modelu?

Najważniejszym parametrem kamerki jest rodzaj stosowanego w niej sensora. Choć do wyboru mamy kamerki z sensorami CCD i CMOS, jednak stanowczo lepsze (bardziej czułe) są urządzenia z sensorem CCD. W miarę możliwości należy też wybrać kamerkę o rozdzielczości 640 x 480 pikseli, choć do niezłych obserwacji wystarczy nawet rozdzielczość 320 x 240. Bardzo dużą zaletą kamerki jest możliwość ustawienia długiego (nawet do pół minuty) czasu ekspozycji. I choć tego rodzaju wymagań nie spełnia większość obecnych na rynku kamerek, to istnieje możliwość przerobienia niektórych ich typów tak, by pozwalały one na dłuższe niż ustawione przez producenta czasy naświetlania. Informacje o sprzedawcach kamerek i firmach, które je przerabiają, znajdują się na końcu poradnika.

Kamerki CCD, przystosowane do obserwacji nieba są dostępne w sklepach internetowych. Dalsza część instrukcji będzie opisywała pracę z kamerkami Philips Vesta (PCVC 675K) oraz nowszymi Philips ToUcam PRO II (PCVC 840K).*.* Kamery Philipsa wyposażone są w sensor CCD o przekątnej 1/4 cala i rozdzielczości 640x480 pikseli (rozmiar piksela 5,6 mikrometra x 5,6 mikrometra). Maksymalny ustawiony przez producenta czas ekspozycji za pomocą tych kamerek wynosi 1/5 sekundy. Można je jednak przerobić w taki sposób, by umożliwiały dowolnie długie czasy ekspozycji. Przeróbka polega na zamontowaniu wewnątrz kamery układu elektronicznego, który przejmuje sterowanie czasem ekspozycji i wyprowadzeniu na zewnątrz kamery dodatkowego kabla podłączanego do portu drukarki w komputerze.

Kamerki internetowe Philips ToUcam PRO II umożliwiające długie ekspozycje są rozpowszechniane w ramach programu Hands On Universe – Europe (międzynarodowa strona: http://www.eu-hou.net, polska strona: http://www.cft.edu.pl/astro/).

#### **2.3. Przeróbka kamerki**

Sama kamerka wyposażona jest wprawdzie w obiektyw, ale z powodu bardzo małej apertury i krótkiej ogniskowej – rzędu kilku milimetrów – jest on właściwie bezużyteczny, z wyjątkiem obserwacji polegających na rejestracji meteorów. Szerokie pole widzenia kamerki, wynoszące około 40 x 30 stopni pozwala na fotografowanie przy czasach ekspozycji rzędu 10-20 sekund dużej części nieba przez całą noc. Powstały film można analizować *off-line* lub pokusić się o automatyczne rozpoznawanie zmian na następujących po sobie klatkach tak, by rejestrować tylko te zdjęcia, na których dzieje się coś ciekawego.

Do większości zastosowań trzeba jednak podłączyć kamerkę do innego obiektywu. Należy więc zaopatrzyć się w przejściówkę pozwalającą na umieszczenie kamerki w wyciągu okularowym teleskopu (zamiast okularu) albo przykręcenie do niej obiektywu fotograficznego. Oba typy złączek sprzedaje firma Astrokrak (http://www.astrokrak.pl)

### **2.4. Obiektyw aparatu fotograficznego**

Bardzo duże możliwości obserwacyjne przy niewielkim nakładzie środków można uzyskać zastępując oryginalny, malutki obiektyw kamery obiektywami fotograficznymi od aparatów – lustrzanek - na film 35 mm (małoobrazkowych). Ze względu na dużo mniejszy rozmiar sensora CCD niż klatki filmu, pole widzenia kamerki z obiektywem fotograficznym jest dużo mniejsze niż pole widzenia aparatu wyposażonego w taki sam obiektyw. Liczbowo opisujemy ten efekt wprowadzając pojęcie ogniskowej ekwiwalentnej. Jest ona tyle razy większa od rzeczywistej ogniskowej obiektywu, ile razy mniejsza jest przekątna sensora CCD od klatki filmu małoobrazkowego. Dla kamerek Philips z sensorem typu ¼'', które mają przekątną pola obrazującego równą 4,8 mm czynnik ten wynosi 9. Oznacza to, że kamerka wyposażona w standardowy obiektyw o ogniskowej 50 mm ma pole widzenia takie samo jak aparat z dużym teleobiektywem o ogniskowej 450 mm! Dzięki temu korzystając z najpopularniejszych obiektywów, których ogniskowe mieszczą się w zakresie 35-200 mm możemy wykonywać takie zdjęcia jak aparatem fotograficznym wyposażonym w teleobiektywy o ogniskowych od 300 do 1800 mm!

 Obiektywy przeznaczone do lustrzanek mają wiele systemów mocowań, ale do zastosowań w astrofotografii nadają się przede wszystkim te z gwintem M42x1. Obiektywy mocowane w ten sposób przeznaczone są do manualnych aparatów Zenit i Praktica. Dzięki gwintowanemu połączeniu można je łatwo, przez prostą przejściówkę, połączyć z kamerką, a ważną ich zaletą jest duża dostępność i niska cena. Szczególnie popularne i tanie są obiektywy produkcji rosyjskiej (Mir, Wołna, Zenitar, Helios, Jupiter), choć lepszą jakość mają obiektywy niemieckie (Sonnar, Pentacon, Practicar).

Najbardziej typowe ogniskowe obiektywów z mocowaniem M42x1 to 35 mm, 50-58 mm, 135 mm i 200 mm a także 300 mm, 500 mm i 1000 mm. Rzadziej spotykane są obiektywy 28 mm, 85 mm, 100 mm i 180 mm. Obiektywy o ogniskowych do 500 mm są zbudowane z soczewek, obiektywy o ogniskowej 500 mm występują zarówno w wersji soczewkowej jak i zwierciadlanej, natomiast obiektywy o ogniskowej 1000 mm zbudowane są w oparciu o zwierciadło (podobnie jak teleskop astronomiczny systemu Maksutowa).

W astrofotografii za pomocą kamerki internetowej najczęściej wykorzystuje się obiektywy o ogniskowych krótszych niż 200 mm. W tabeli poniżej zestawiono pole widzenia tych obiektywów i ich typowe zastosowania

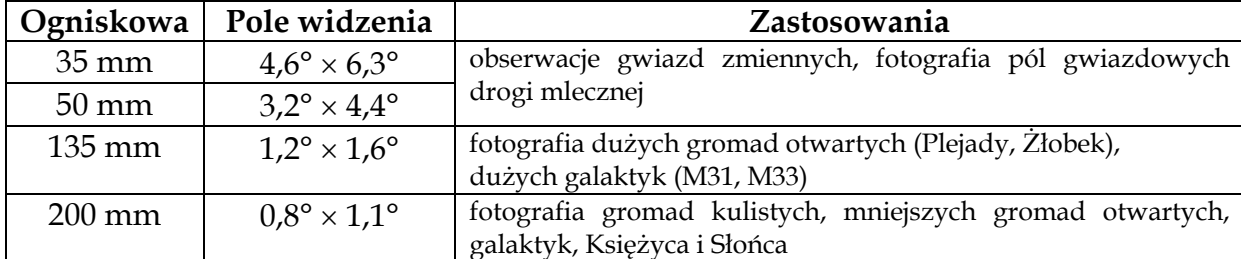

Obiektywy o ogniskowej 500 mm i dłuższych to już właściwie teleskopy i ich używanie w połączeniu z kamerką wymaga znacznego wysiłku – bardzo małe pole widzenia takie obiektywu sprawia, że konieczne jest umocowania go na montażu paralaktycznym z mikroruchami, by móc znaleźć fotografowany obiekt i utrzymać go w polu widzenia choć przez kilka sekund. Mogą się one jednak przydać do fotografowania Księżyca i Słońca.

Obiektywy z gwintem M42x1 można kupić na giełdach fotograficznych, a najlepiej na giełdzie internetowej Allegro (http://www.allegro.pl), gdzie jest ich duży wybór w rozsądnej cenie. Kupując obiektyw trzeba zwrócić uwagę na jego jasność i jakość optyczną.

Ten pierwszy parametr jest zawsze podany w charakterystyce obiektywu: np. obiektyw o oznaczeniu 135/2,8 (lub 2,8/135) ma ogniskową 135 mm i maksymalny otwór przysłony 2,8. Oznacza to, że apertura (efektywna średnica obiektywu) jest 2,8 razy mniejsza niż jego ogniskowa. Ponieważ w astrofotografii zawsze walczymy o to, by jak najwięcej światła dotarło do obiektywu, to im większa jest jego średnica (czyli im mniejsza liczba oznaczająca maksymalny otwór przysłony), tym lepiej. Niestety, im obiektyw jest jaśniejszy, tym jest droższy. Obiektywy o większych ogniskowych są też z reguły ciemniejsze, gdyż by zachować dużą jasność przy dłuższej ogniskowej muszą mieć większą średnicę, co bardzo podnosi koszt ich produkcji. Kompromisem pomiędzy ceną a jasnością są następujące obiektywy: 35/2, 50/1,8, 135/2,8, 200/4. Nie należy raczej używać obiektywów 50/2,8 i 135/3,5, bo ich jaśniejsze odpowiedniki są w podobnej cenie.

Jakość optyczna obiektywu nie jest podawana w jego opisie i zazwyczaj wybierając obiektyw należy zdać się na wyczucie. Jeśli jednak można uzyskać dokładniejszą informację o obiektywie, to należy zwrócić uwagę na *zdolność rozdzielczą w środku pola*, która jest wyrażana poprzez liczbę linii na 1 mm, które na zdjęciu są widoczne oddzielnie. Dla typowych obiektywów liczba ta wynosi od 30 do

50 linii na 1 mm. Zdolność rozdzielcza obiektywu wpływa znacząco na rozdzielczość obrazów rejestrowanych przez kamerkę, gdyż przy rozdzielczości 30 linii/mm można się spodziewać, że obraz gwiazdy – teoretycznie punktowy - będzie miał średnicę około 30 µm, co odpowiada 5 pikselom kamer Philipsa. Oznacza to, że rzeczywista rozdzielczość otrzymanego obrazu jest kilkakrotnie mniejsza niż rozdzielczość kamerki!

Ze względu na jasność i jakość optyczną zdecydowanie należy odradzić używanie obiektywów zmiennogniskowych, tzw. *zoom*-ów. Są one ciemniejsze i mają gorszą rozdzielczość niż obiektywy stałoogniskowe, będąc od nich droższymi, zaś w astrofotografii nigdy nie zachodzi potrzeba płynnej zmiany ogniskowej.

Obiektywy przeznaczone do nowszych Praktic i Zenitów mają tzw. automatyczną przysłonę, tzn. przysłona jest zamykana dopiero po naciśnięciu popychacza znajdującego się z tyłu obiektywu. W aparacie umożliwia to kadrowanie przy maksymalnym otworze obiektywu, niezależnie od przysłony, z którą chcemy zrobić zdjęcie. Po podłączeniu do kamerki oznacza to jednak, że taki obiektyw będzie zawsze miał maksymalnie otwartą przysłonę. Nie stanowi to problemu, gdy fotografujemy obiekty słabe obiekty, gdyż wówczas i tak pracujemy przy maksymalnej jasności obiektywu. Jeśli jednak fotografujemy Księżyc, to możemy chcieć przymknąć przysłonę, zwłaszcza że w ten sposób zazwyczaj poprawiamy rozdzielczość obiektywu. Wówczas możemy zablokować popychacz (np. zaklejając go kroplą kleju epoksydowego), znacznie lepszym rozwiązaniem jest jednak zakup obiektywu z przełącznikiem, który pozwala przymknąć przysłonę, niezależnie od popychacza. Niestety przełączniki takie (oznaczane *Auto-Manual*, *A-M*) występują tylko w teleobiektywach o ogniskowych 135 mm i większych. Jeśli można, to należy kupić obiektyw z takim właśnie przełącznikiem.

Kupując obiektyw specjalnie do celów astrofotografii można poszukać obiektywu pozbawionego automatycznej przysłony – od starszych modeli aparatów. Jego używanie będzie łatwiejsze.

Obiektyw łączymy z kamerką za pomocą przejściówki, którą jedną stroną wkręcamy w miejsce oryginalnego obiektywu kamerki, a w jej drugi koniec wkręcamy obiektyw. Przejściówkę taką można kupić np. w firmie Astrokrak (http://www.astrokrak.pl). Przejściówki występują w dwóch wersjach: starsza i prostsza to po prostu tulejka zakończona gwintami, zatem kamerka z obiektywem jest mocowana do statywu poprzez wkręcenie śruby w gwint znajdujący się na obudowie kamerki. Oznacza to, że cały ciężar obiektywu spoczywa na delikatnym gwincie w kamerze i jej równie delikatnej obudowie, przyczyniając się do szybszego zużycia kamerki i uniemożliwiając użycie cięższych obiektywów. Nowa wersja przejściówki jest wykonana z masywniejszego bloku duraluminum, w którym nagwintowany jest otwór pozwalający przykręcić przejściówkę bezpośrednio do statywu. W tej konfiguracji ciężar obiektywu jest przeniesiony na statyw poprzez masywny metalowy element, wobec czego nie stanowi problemu korzystanie nawet z ciężkich obiektywów o ogniskowej 200 mm. Tylko ta wersja przejściówki może być stosowana z kamerami Philips ToUcam, które nie mają w obudowie gwintu statywowego.

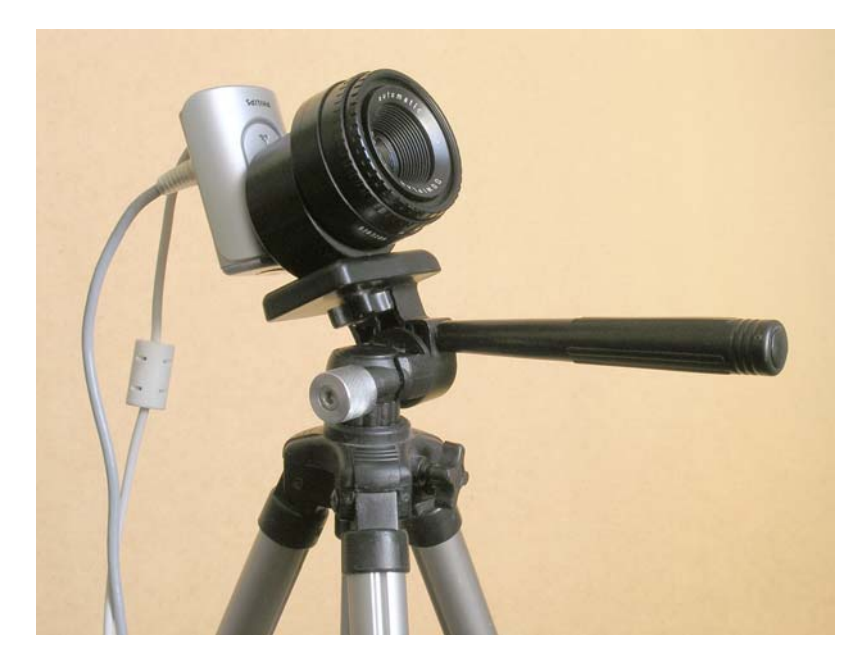

Kamera Philips ToUcam PRO II z obiektywem Domiplan 2.8/50 podłączonym poprzez nową wersję przejściówki. Rączka statywu znajduje się z przodu układu, w przeciwnym razie utrudniałaby obserwację obiektów znajdujących się wysoko nad horyzontem.

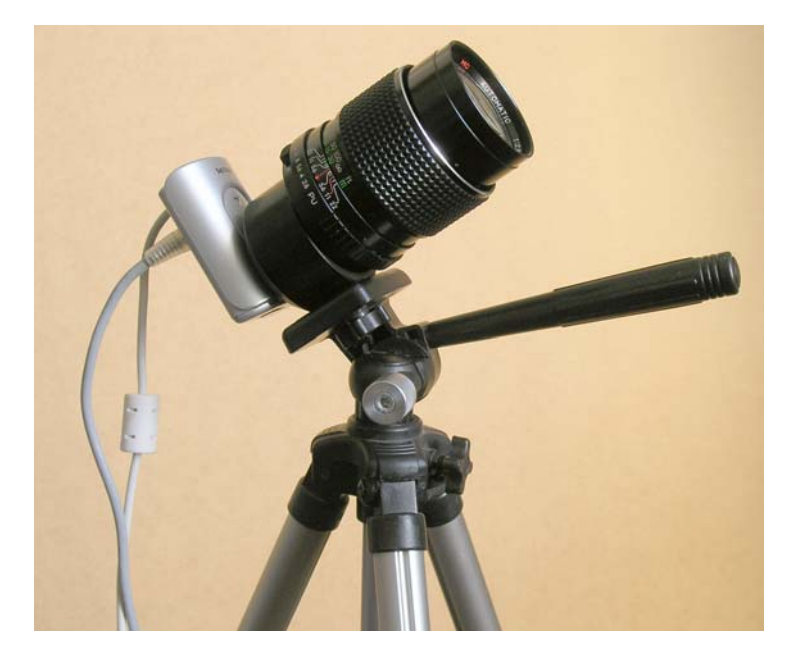

Kamera Philips ToUcam PRO II z teleobiektywem Helios 2,8/135

W astrofotografii za pomocą kamerki internetowej można wykorzystać tzw. telekonwertery, czyli elementy wkręcane pomiędzy kamerę i obiektyw, powodujące wydłużenie efektywnej ogniskowej zazwyczaj o czynnik 2. Pozwalają one wykonać zdjęcia o mniejszym polu widzenia, gdy nie mamy do dyspozycji obiektywu o dostatecznie długiej ogniskowej. Niestety z zastosowaniem telekonwertera wiążą się poważne straty – jasność obiektywu maleje dwukrotnie, a zdolność rozdzielcza pogarsza się. Należy więc unikać sytuacji, gdy zastosowanie telekonwertera jest konieczne, znacznie lepiej jest kupić dodatkowy, długoogniskowy obiektyw, którego cena jest z ceną telekonwertera porównywalna.

Najprostszy sposób fotografowania nieba zestawem kamera internetowa+obiektyw fotograficzny polega na umieszczeniu go na statywie fotograficznym i wykonywaniu zdjęć nieruchomą kamerą. Zaletą tej metody jest jej prostota, jednak można w ten sposób wykonywać jedynie zdjęcia o ograniczonym czasie ekspozycji. Zbyt długie naświetlanie zdjęcia spowoduje, że gwiazdy (i wszystkie inne ciała niebieskie) zostaną zarejestrowane w postaci smug, odzwierciedlających ich pozorny ruch na sferze niebieskiej. Graniczny czas naświetlania zależy od ogniskowej obiektywu (im większa tym krócej można naświetlać) i deklinacji fotografowanego obszaru nieba (im większa deklinacja tym większy dopuszczalny czas naświetlania). Możemy go wyznaczyć, zakładając, że dopuszczamy kształt obrazu gwiazdy wydłużony nie bardziej niż np. 1,5 jego

średnicy. Skorzystajmy ze wzoru wiążącego czas naświetlania *t* (wyrażony w sekundach) z długością śladu *L* (w milimetrach) gwiazdy o deklinacji δ sfotografowanej obiektywem o ogniskowej *f* (w milimetrach):

$$
t = 13713 \frac{L}{f \cos \delta}
$$

Znajdźmy maksymalny czas ekspozycji, zakładając, że mamy dobry obiektyw i chcemy mieć okrągłe ślady nawet słabych gwiazd. Nieprześwietlony obraz gwiazdy powstaje w takich warunkach na nie więcej niż 3 pikselach kamery, przyjmijmy więc, że jego ruch po detektorze nie powinien przekroczyć 10 µm (dwóch pikseli). Podstawiając do wzoru *L* = 10 µm otrzymujemy następujące wartości granicznego czasu naświetlania (w sekundach) dla różnych deklinacji i ogniskowych:

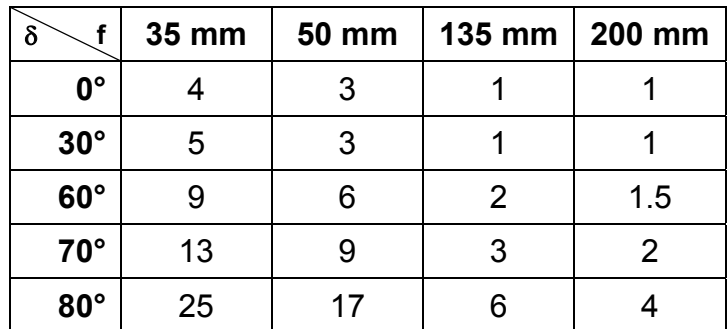

Korzystając z podanego wzoru możemy wyznaczyć czas graniczny również w innych warunkach, np. dla obiektywów o innego ogniskowej albo dla silnych gwiazd, których obraz na zdjęciu jest bardzo prześwietlony. W drugim przypadku obraz gwiazdy jest znacznie większy niż założone 3 piksele i może się on przesunąć bardziej bez widocznych zniekształceń.

Mimo, że w fotografii nieruchomą kamerą czas ekspozycji jest poważnie ograniczony, to możemy pokusić się o fotografowanie słabych obiektów, wykonując bardzo wiele zdjęć o czasie naświetlania na tyle krótkim, by obrazy gwiazd były prawie punktowe. Następnie, przesuwając te zdjęcia, by obrazy gwiazd nałożyły się, i dodając je do siebie, możemy otrzymać zdjęcie o efektywnym czasie naświetlania równym łącznemu czasowi naświetlania wszystkich zdjęć. Pozwoli to na znaczne zwiększenie zasięgu gwiazdowego wynikowego zdjęcia w stosunku do pojedynczej ekspozycji. Metoda nie pozwala jednak zarejestrować dowolnie słabych obiektów poprzez zwiększanie liczby dodawanych do siebie zdjęć, gdyż słaby obiekt

sfotografowany z krótkim czasem naświetlania nie przekroczy progu czułości kamery, a tym samym nie pojawi się na zdjęciu nawet po dodaniu do siebie bardzo wielu ekspozycji.

By fotografować słabe obiekty mgławicowe konieczne jest prowadzenie kamery za pozornym ruchem nieba. Śledzenie to nie musi być doskonałe, gdyż dzięki metodzie dodawania wielu krótkich ekspozycji można fotografować słabe obiekty mgławicowe nawet gdy błędy prowadzenia ujawniają się już przy czasach naświetlania kilkudziesięciu sekund. Najprostszą metodą uzyskania prowadzenia zestawu kamera + obiektyw jest przymocowanie go do teleskopu (np. równolegle do tubusa) na montażu paralaktycznym z automatycznym prowadzeniem. Wówczas teleskop jest wykorzystywany jedynie jako statyw, a jego optyka pozwala na podgląd i ewentualną korekcję prowadzenia. Można też próbować wykorzystać do prowadzenia teleskop na montażu paralaktycznym nie wyposażony w elektryczny napęd. Wówczas teleskop jest prowadzony ręcznie, za pomocą mikroruchów, tak, by utrzymać w centrum pola widzenia teleskopu obraz wybranej gwiazdy (niekoniecznie znajdującej się w fotografowanym polu). By jednak metoda ta była skuteczna montaż teleskopu musi być bardzo stabilny, inaczej drgania wywoływane ręką dotykająca mikroruchów przeniosą się na kamerkę i zniweczą efekt.

Ostatnio coraz bardziej popularne stają się teleskopy na montażu azymutalnym z komputerowo sterowanym prowadzeniem. Pozwalają one utrzymać w centrum pola widzenia wybrany obiekt, jednak obraz widziany przez taki teleskop obraca się wokół swojego centrum! Mimo więc iż doskonały do obserwacji wizualnych, teleskop tego typu nie bardzo nadaje się jako montaż z prowadzeniem do astrofotografii. Można wprawdzie nałożyć na siebie wykonane za jego pomocą zdjęcia (obracając je w programie komputerowym), ale ich obróbka jest bardziej skomplikowana niż zdjęć wykonanych z prowadzeniem na montażu paralaktycznym. Niektóre takie teleskopy mają możliwość skonfigurowania ich do pracy w układzie paralaktycznym (np. serii Meade ETX), więc warto to wykorzystać. Jeśli taki teleskop jest dodatkowo wyposażony w funkcję automatycznego ustawiania się na obiekt wybrany z katalogu, to staje się on rewelacyjnym montażem do zamocowania na nim kamerki z obiektywem. Odpada problem żmudnego poszukiwania kamerką celu zdjęcia, o ile wcześniej zamocujemy ją na teleskopie tak,

by centrum pola widzenia teleskopu i kamery pokrywały się. Wówczas komputerowe sterowanie wykorzystujemy do nakierowania zestawu na cel, a przez teleskop możemy dodatkowo skontrolować, czy interesujący obiekt jest w polu widzenia, jeśli jest on tyle słaby, że na pojedynczej ekspozycji, bez obróbki komputerowej, jest niewidoczny.

### **2.5. Teleskop amatorski**

Po podłączeniu kamerki do amatorskiego teleskopu o ogniskowej rzędu 1000– 2000 mm i aperturze 10 – 25 cm będziemy się mogli pokusić o fotografowanie księżycowych kraterów, tarcz planet i (oczywiście po zastosowaniu odpowiedniego filtru!) plam słonecznych. Jeżeli chcemy zajrzeć w dalszy Wszechświat i wykonać zdjęcia obiektów z katalogu Messiera, musimy dysponować kamerką przerobioną tak, by umożliwiała długie czasy ekspozycji. Niezbędny też będzie teleskop z obiektywem o ogniskowej *f* = 300–500 mm i aperturze 5–10 cm, oraz system automatycznego prowadzenia teleskopu, dzięki któremu będziemy mogli śledzić obserwowany obiekt przez cały czas wykonywania zdjęcia. Zwykły teleskop znajduje się często w szkołach – na ogół zapomniany i rzadko używany może dzięki kamerce przeżyć drugą młodość. Można go będzie bowiem z łatwością dostosować do prowadzenia obserwacji z użyciem dołączonej do teleskopu kamery CCD.

Najczęściej spotykanym typem teleskopu jest tzw. teleskop Newtona. Był on pierwszym wynalezionym teleskopem zwierciadlanym, cechuje go więc bardzo prosty układ optyczny. Jeśli dotychczas nie korzystaliśmy z takiego typu, przyjrzyjmy mu się bliżej:

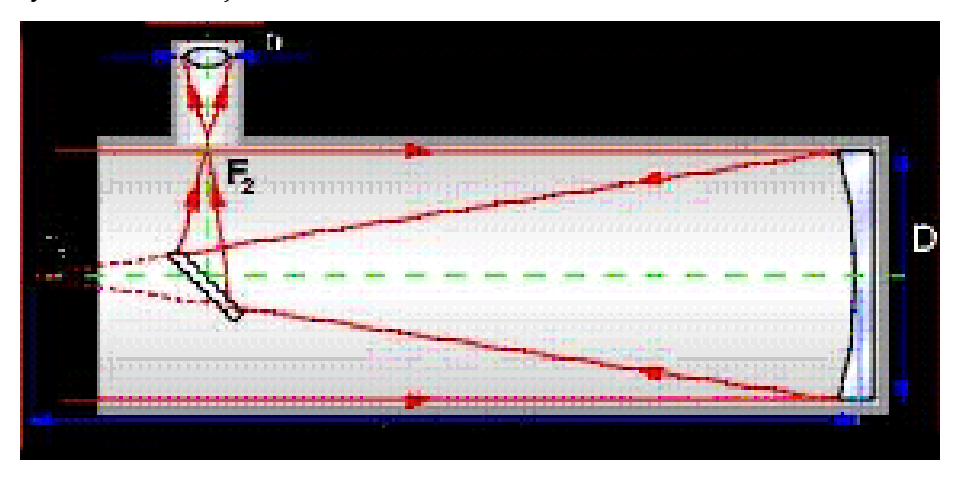

Grubą rurę, która stanowi główny korpus teleskopu, nazywamy tubusem. Najważniejszą jednak częścią teleskopu jest zwierciadło główne. To właśnie rozmiary i kształt (paraboliczny lub – w mniejszych i tańszych teleskopach – sferyczny) wklęsłego zwierciadła głównego decydują o rozdzielczości teleskopu i jego zdolności do rejestrowania słabo świecących obiektów. Następną istotną częścią teleskopu jest jego zwierciadło wtórne, kierujące światło odbite od zwierciadła głównego w kierunku wyciągu okularowego. W wyciągu, umieszczonym na ogół z boku tubusu, umieszcza się okular. Dzięki niemu możemy regulować ostrość widzianego obrazu. Tam też będziemy mocowali webkamerkę. Najczęściej spotykana średnica okularu to 1,25 cala (im większa średnica, tym szersze pole widzenia). Typowa średnica umożliwia nam bezproblemowe zamontowanie kamerki; jeśli mamy teleskop o innej średnicy okularu (rzadki przypadek), musimy to uwzględnić zamawiając niestandardową złączkę. Do wyciągu okularowego zamontowany jest okular – system soczewek, przez który przechodzi zogniskowana przez zwierciadła wiązka światła. Dzięki niemu otrzymujemy ostry i powiększony obraz. Niekiedy przed zwykłym okularem będziemy musieli podłączyć do wyciągu soczewkę Barlowa. Służy ona do wydłużania ogniskowej teleskopu (x2, x3, x4...). Uzyskujemy w ten sposób większe powiększenie, niestety kosztem spadku jasności.

Teleskopy Newtona charakteryzują się z reguły dużą światłosiłą (stosunkiem średnicy zwierciadła do jego ogniskowej), co czyni je doskonałymi instrumentami do obserwacji słabych obiektów. Ze względu na swoją prostą budowę są one również teleskopami zwierciadlanymi najczęściej budowanymi przez amatorów. Podobnie jak we wszystkich teleskopach zwierciadlanych, zwierciadło wtórne umieszczone na drodze biegu promieni światła powoduje utratę pewnej ilości światła, lecz z reguły jest to dosłownie kilka procent powierzchni głównego zwierciadła i nie powinniśmy się tym przejmować. Rozmiary teleskopu tego typu są uwarunkowane oczywiście średnicą zwierciadła i jego długością ogniskowej, przy czym z reguły długość tubusu jest zbliżona do ogniskowej.

Pole widzenia teleskopu jest bardzo niewielkie i na ogół, przy pewnym szczęściu, przez okular widzimy tylko wybrany przez nas obiekt. Jak jednak znaleźć go na niebie? Do tego celu służy szukacz - mała lunetka, umożliwiająca łatwiejsze pozycjonowanie teleskopu na wybranym obiekcie (jego kalibracje najlepiej przeprowadzać w dzień). Nawet posługując się szukaczem musimy się niejednokrotnie natrudzić, by odnaleźć wybraną gwiazdę lub planetoidę (osoby

mało wprawne powinny potrenować ustawianie teleskopu próbując odnaleźć np. Księżyc). Przed rozpoczęciem obserwacji warto więc zaopatrzyć się w szczegółową mapkę nieba przedstawiającą okolice obserwacji i ustalić strategię: od jakich, łatwiejszych do znalezienia obiektów ku jakim, mniej widocznym, będziemy podążać. Kolejnym problemem do przezwyciężenia jest nastawianie ostrości teleskopu. Jeżeli po zamontowaniu całego układu nie widzimy w teleskopie obiektów niebieskich, ku którym jest nastawiony, oznacza to na ogół konieczność ustawienia ostrości w wyciągu okularowym. Proponujemy ustawiać najpierw ostrość tak, by wyraźnie widoczne były dalekie obiekty naziemne (drzewa na horyzoncie, komin lub antena na odległym budynku), a następnie przestawić teleskop na wybrane ciało niebieskie i ostatecznie skorygować ostrość.

Tubus teleskopu zamontowany jest do statywu, zwanego często montażem. Montaż teleskopu może być azymutalny (teleskop może się obracać równolegle i prostopadle do horyzontu) lub (lepiej) paralaktyczny – taki montaż teleskopu umożliwia śledzenie przesuwających się wraz z niebem obiektów za pomocą obrotu w tylko jednej, równoległej do kierunku ku biegunowi niebieskiemu, osi. Zwykły montaż azymutalny można w przybliżeniu przekształcić w paralaktyczny nachylając statyw tak, by pionowa oś instrumentu była nachylona do horyzontu pod kątem równym szerokości geograficznej miejsca obserwacji, φ (a więc np. podkładając pod nóżki statywu klin o kącie 90-ϕ). Zamontowany do statywu i ustawiony w pożądanym kierunku teleskop obracamy za pomocą mikroruchów. Jeżeli planujemy dłuższe obserwacje danego obiektu (np. za pomocą przerobionej kamerki), niezbędny nam będzie automatyczny system prowadzący teleskop wraz z ruchem nieba; do krótszych obserwacji wystarczy prowadzenie ręczne. Niekiedy, dla poprawy jakości obserwacji webkamerką jest wręcz wskazane pozwolić, by obiekt przesuwał się przez pole widzenia!

# **4. Nasz układ obserwacyjny**

Dalszy opis dotyczy przykładowego zestawu składającego się z teleskopu Newtona i kamerki Vesta Pro. Ich parametry podajemy poniżej.

#### **Kamerka (sensor CCD):**

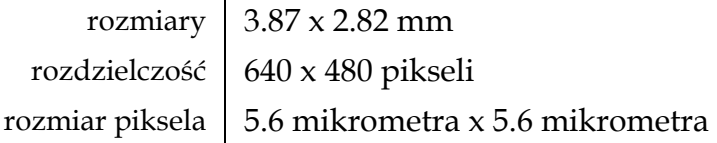

#### **Teleskop:**

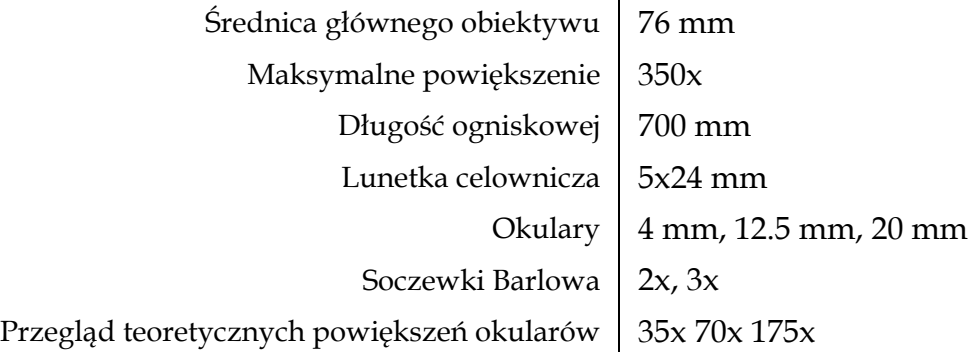

# **5. Kilka wzorów**

 Zapoznajmy się teraz z kilkoma najważniejszymi parametrami opisującymi teleskop i kamerkę i łączącymi je wzorami. Rozważania te przydadzą się później do najefektywniejszego zaplanowania obserwacji danym rodzajem sprzętu.

Rozdzielczość kątowa teleskopu mówi nam o tym, jak blisko siebie mogą się znajdować na niebie obiekty, by wciąż jeszcze można je było od siebie odróżnić. Rozdzielczość teleskopu zależy od średnicy jego obiektywu, *D*, i długości fali światła, dla której prowadzimy obserwacje, λ:

$$
\rho = 1.22 \lambda/D \text{ [rad]}
$$

Aby przeliczyć ρ z radianów na sekundy łuku należy pomnożyć wynik przez liczbę sekund w radianie, czyli 206 265. Choć wzór ten sugeruje, że zwiększanie średnicy obiektywu zwiększa rozdzielczość teleskopu, w praktyce zakłócający obserwacje wpływ atmosfery sprawia, że nawet przy najlepszych warunkach rozdzielczość obserwacji naziemnych nie przekracza 1 sekundy łuku (a na ogół jest znacznie gorsza). Duża średnica lustra nie zapewnia więc znacząco większej rozdzielczości, większa powierzchnia zbierająca światło pozwoli jednak na obserwację słabiej świecących obiektów.

Powiększenie kątowe charakteryzujące teleskop, *P*, zależy ściśle od długości ogniskowych obiektywu i okularu, przy czym im dłuższa jest ogniskowa obiektywu i krótsza okularu, czyli im większy jest ich stosunek, tym większe powiększenie otrzymujemy:

$$
P = f_{\text{ob}} / f_{\text{ok}}
$$

gdzie: *P* - powiększenie teleskopu, *f*ob - ogniskowa obiektywu, *f*ok - ogniskowa okularu

Kolejnym ważnym parametrem teleskopu jest jego światłosiła, decydująca o jasności widocznego przezeń obiektu rozciągłego. Światłosiłę opisujemy stosunkiem średnicy obiektywu do jego ogniskowej:

$$
A = D/f_{ob}
$$

przy czym im większe *A*, tym lepiej możemy obserwować słabo świecące obiekty rozciągłe.

Bardzo ważnym parametrem jest rozmiar pola widzenia obejmowany przez sprzęt. Aby go obliczyć korzystamy ze wzoru

$$
9 = 2 \text{ arc} \text{ tg } (d_{\text{det}} / 2 f_{\text{ob}}) \text{ [rad]}
$$

w którym  $d_{\text{det}}$  oznacza liniowy rozmiar detektora CCD – w przypadku opisywanej tu kamery Vesta pole widzenia kamery z zamontowanym obiektywem od aparatu fotograficznego (*f* = 50 mm) wynosi 4.4 x 3.2 stopnia, a pole widzenia kamerki podłączonej do teleskopu (*f* = 2000 mm) zaledwie 6.6 x 4.8 minuty kątowej. Jak więc widać, do obserwacji obiektów o dużych rozmiarach kątowych należy korzystać z instrumentów o niewielkiej ogniskowej – w przeciwnym wypadku aby uzyskać efektowny obraz będziemy musieli złożyć mozaikę bardzo wielu zdjęć. W przypadku fotografowania obiektów, w których obrazach chcemy zarejestrować możliwie dużą liczbę szczegółów, ważniejsze jest inne kryterium, podające optymalną ogniskową teleskopu o danej średnicy odpowiadającą rozmiarowi pojedynczego piksela matrycy CCD, *d*pix. Jeżeli obserwacje przeprowadzamy w świetle o długości fali λ, to

$$
f_{\rm ob} \sim (D \, d_{\rm pix}) / (0.51 \, \lambda)
$$

I tak, do obserwacji Saturna (λmax ∼ 550 nm) za pomocą teleskopu o średnicy obiektywu 76 mm (takiego jak opisany powyżej) i kamerki Vesta, idealna byłaby ogniskowa 1517 mm. Ponieważ rzeczywista ogniskowa teleskopu wynosi 700 mm, niezbędna jest wydłużająca ją około dwukrotnie soczewka Barlowa.

## **6. Komputer i oprogramowanie**

Do rejestrowania obserwacji nie wystarczy nam, rzecz prosta, sama kamerka i teleskop. Potrzebny też będzie komputer (najlepiej przenośny – *notebook)* ze stosownym oprogramowaniem. Sam komputer nie musi się odznaczać bardzo dobrymi parametrami: w zupełności wystarczy starszy model. Dobrze jednak, by komputer miał port USB, przez który podłączymy kamerkę (jeśli portu USB nie ma, trzeba będzie dokupić do komputera kartę z tym złączem). Jeżeli przerobiliśmy kamerkę tak, by umożliwiała ona dłuższy czas naświetlania, niezbędny też będzie sprawny port drukarki. Zwłaszcza na obecność tego ostatniego należy zwrócić uwagę, bo wiele nowych modeli komputerów przenośnych jest go pozbawionych.

Wybór dostępnego oprogramowania jest bardzo duży, w większości są to programy darmowe. Najogólniej biorąc, będziemy potrzebowali programu sterującego kamerką i programu do obróbki zarejestrowanych danych. Przydałaby się też komputerowa mapa nieba, na przykład Cartes du Ciel (dostępny w polskiej wersji językowej) http://www.stargazing.net/astropc/, SkyMap http://www.skymap.com/ lub Starry Night http://www.starrynight.com/. Wszystkie te programy możemy ściągnąć z Internetu. Do sterowania kamerką polecamy K3CCDTools, który jest dostępny bezpłatnie w Internecie pod adresem http://www.pk3.org/Astro/software.htm. Inną możliwością jest program AstroVideo http://ip.pt/coaa/astrovideo.htm, dostępny jako shareware (po 21 dniach użytkowania należałoby go zakupić). Szczególnie godnym uwagi programem służącym do obróbki wykonanych już zdjęć jest Iris http://www.astrosurf.com/buil/us/iris/iris.htm. Można też korzystać z nieco prostszego, choć o odrobinę mniejszych możliwościach programu Astrostack http://www.astrostack.com/.

Kolejnym wyzwaniem, z jakim musimy się zmierzyć, jest instalacja kamerki CCD i potrzebnego do niej oprogramowania. W przypadku Windows XP sterowniki kamer

Vesta i ToUcam są ładowanie automatycznie, w starszych wersjach Windows należy zainstalować sterowniki z płyty CD-ROM.

# **7. Przygotowania do obserwacji**

Zanim przystąpimy do obserwacji nieba należy zastanowić się, gdzie i jakie obiekty będziemy obserwować. Ważne jest, aby miejsce, w którym będziemy prowadzić obserwacje było odpowiednio zaciemnione. Najlepsze wobec tego są miejsca oddalone od miast. Jeśli jednak nie możemy uciec na peryferia musimy znaleźć sobie miejsce, w którym nie będą nam przeszkadzały miejskie światła (im ciemniej tym lepiej). W miejscu obserwacji powinniśmy zapewnić sobie dostęp do prądu elektrycznego, nawet jeśli korzystamy z komputera przenośnego z własnym akumulatorem, bo w zimną noc akumulator obciążony pracującym bez przerwy komputerem i dodatkowo kamerą może nie wystarczyć na więcej niż godzinę obserwacji.

Kolejną istotną rzeczą jest zastanowienie się, jakie obiekty będą widoczne danego dnia. Wiadomo bowiem nie od dziś, że Ziemia i inne planety obiegają Słońce i oprócz tego obracają się wokół własnej osi. Trudno jest w związku z tym obserwować niektóre obiekty, a w każdym razie trzeba dokładnie sprawdzić, kiedy który widoczny jest na niebie. Do tego mogą posłużyć wymienione wcześniej programy komputerowe mapy nieba. Dobrą, choć mniej dokładną pomocą są zamieszczane w miesięczniku "Wiedza i życie" mapki nieba ze wskazówkami jak ich używać.

Obserwacje nieba najlepiej zacząć od zorientowania się w kierunkach świata. Na półkuli północnej najlepszym kierunkowskazem jest Gwiazda Polarna, która znajduje się prawie na północnym biegunie nieba. Jak ją znaleźć? Najłatwiej przez odnalezienie Wielkiej Niedźwiedzicy, która doprowadzi nas do Gwiazdy Polarnej. Wielka Niedźwiedzica jest gwiazdozbiorem, który przez cały rok znajduje się na niebie nad naszym krajem. Przedłużając "tylną oś" Wielkiego Wozu trafimy na Gwiazdę Polarną.

Wszystkie planety i Księżyc na niebie znajdują się w pobliżu ekliptyki i poruszają się z grubsza wzdłuż niej. Księżyc, najjaśniejszy obiekt na niebie po Słońcu, oddala się od ekliptyki nie dalej niż 5 stopni na północ lub południe. Czas obiegu Księżyca wokół Ziemi jest taki sam jak czas obrotu wokół własnej osi. Powoduje to, że z Ziemi widzimy tylko jedną stronę Księżyca. W zależności jak ta strona jest oświetlana przez

Słońce, występuje zjawisko faz. Fazy są bardzo pomocne podczas obserwacji naszego naturalnego Satelity. Najlepszą fazą do obserwacji jest pierwsza kwadra, gdyż wtedy na granicy części oświetlonej i nieoświetlonej Księżyca powstają cienie rzucane przez góry i kratery. Granica ta nosi nazwę terminatora. Podczas pierwszej kwadry patrzymy na terminator wprost z góry i cienie są najdłuższe.

Nasze Słońce oprócz Ziemi obiega jeszcze osiem planet. Pięć z nich możemy zaobserwować gołym okiem. "Świecenie" planet polega na odbijaniu promieni pochodzących od Słońca, co odróżnia je od gwiazd, które same wytwarzają promienie świetlne. Na niebie planety możemy rozpoznać po tym, że nie posiadają charakterystycznego dla gwiazd "mrugania". Ich światło jest stałe i spokojne. Obserwacje planet najlepiej zacząć od sprawdzenia, jakie planety są w danym miesiącu widoczne. Planety są bardzo jasne i zawsze znajdują się w pobliżu ekliptyki, czyli w którymś z trzynastu gwiazdozbiorów, przez które ona przechodzi. Względem Ziemi i Słońca planety mogą się ustawiać w różnych pozycjach. Ma to swoje odwzorowanie w ich jasności. Merkury i Wenus jako planety wewnętrzne (dolne) przebywają w bliskim sąsiedztwie Słońca, więc ich obserwacja jest możliwa tuż po zachodzie lub przed wschodem Słońca, na zachodnim lub wschodnim nieboskłonie. Planety zewnętrzne (górne) to te, które poruszają się po orbitach większych od orbity Ziemi, np.: Mars, Jowisz... Jeżeli któraś z tych planet znajduje się dokładnie naprzeciwko Słońca, to oznacza to, że jest ona w opozycji. Świeci wtedy najjaśniej od zachodu do wschodu Słońca, pozostając na niebie przez całą noc. Kiedy dwie lub więcej planet znajdzie się na niebie blisko siebie, mówimy o koniunkcji. Możliwe są również koniunkcje planet z Księżycem.

Widać więc, że przy odrobinie dobrej woli możemy wybrać cel obserwacji i zacząć działać. Pozostaje tylko pytanie: jak to zrobić?

Obserwacje teleskopem musimy rozpocząć od poprawnego ustawienia montażu teleskopu, w taki sposób, by jedna jego oś (tzw. oś rektascencji) celowała w Gwiazdę Polarną. W lepszych teleskopach służy do tego lunetka biegunowa, zamontowana równolegle do tej osi, w której centrum pola widzenia musi znajdować się Polarna. Teleskopy pozbawione tej lunetki będziemy ustawiać "na oko", patrząc wzdłuż osi i starając się tak ustawić montaż, by Polarna znajdowała się na przedłużeniu osi rektascencji. Dokładne ustawienie montażu jest ważne, gdyż w idealnie ustawionym montażu ruch nieba kompensujemy poprzez obrót tylko jednego mikroruchu. Niestety musimy pogodzić się z tym, że montażu nigdy nie ustawimy idealnie, o ile nie korzystamy z teleskopu, który znajduje się pod kopułą obserwacyjną i nie jest przestawiany, bo pełna procedura ustawiania montażu zajmuje jedną-dwie noce. Wobec tego położenie teleskopu będziemy musieli korygować mikroruchem również w drugiej osi (tzw. deklinacji), jednak im lepiej ustawimy montaż, tym te korekty będą mniejsze.

Jeśli nie mamy teleskopu, a jedynie kamerkę z obiektywem na statywie fotograficznym, to oczywiście powyższej procedury nie wykonujemy, warto jednak zadbać o to, by statyw stał stabilnie na ziemi, blisko stolika z komputerem, co pozwoli nam przestawiać kamerkę nie wstając od klawiatury.

Zanim zaczniemy obserwacje fotograficzne warto przyjrzeć się interesującym nas obiektom okiem uzbrojonym w teleskop lub lornetkę. Ułatwi nam to znalezienie celu zdjęcia teleskopem wyposażonym w kamerkę. Jeśli mamy lornetkę, to warto z niej skorzystać, bo dzięki dużemu polu widzenia i zazwyczaj sporej jasności pozwala ona łatwo znaleźć obiekty mgławicowe. Znając ich wygląd i dokładne położenie na tle gwiazd łatwiej odszukamy je przez teleskop. W tej ostatniej czynności pomoże nam szukacz, czyli inaczej lunetka celownicza, która jest niezbędnym elementem wyposażenia każdego większego narzędzia obserwacyjnego. Szukacz posiada małe powiększenie przy relatywnie dużym polu widzenia, co pozwala na łatwe ustawienie teleskopu w kierunku pożądanego obiektu. Szukacze montowane są zwykle na podwójnych podstawkach, posiadających po trzy śruby centrujące - przy manipulowaniu nimi należy uważać na to, aby osie optyczne szukacza i teleskopu były do siebie równoległe, tj. aby ten sam obiekt był widoczny zarówno w centrum pola widzenia szukacza jak i samego teleskopu. Szukacz należy kalibrować w dzień na dużych obiektach, niemniej jednak raz ustawiony będzie nam długo służył. Skoro teleskop jest już wycelowany w obiekt trzeba go unieruchomić. Operacja "usztywniania" teleskopu nosi nazwę aretażu i z grubsza polega na "dokręceniu wszystkich śrub" w sposób uniemożliwiający samoczynne przesuwanie się teleskopu. Do naszej dyspozycji pozostają teraz tylko mikroruchy. Służą one do bardzo precyzyjnej zmiany położenia teleskopu, a jeden z nich (w osi rektascencji) pozwala nam podążać teleskopem za ruchem nieba. Dotyczy to oczywiście tylko

teleskopów bez automatycznego prowadzenia. Te bardziej profesjonalne ustawione na dany obiekt same za nim podążają. Jest to niezwykle wygodne, gdyż zanim dojdziemy do wprawy w prowadzeniu naszego teleskopu musimy wykonać kilka obserwacji w towarzystwie osoby bardziej doświadczonej.

Po poprawnym ustawieniu teleskopu (i zakończeniu ewentualnych obserwacji wizualnych) musimy poprzez odpowiednią przejściówkę podłączyć do niego kamerkę,. Możemy to zrobić korzystając z przejściówki z jednej strony wkręcanej w miejsce oryginalnego obiektywu kamerki, z drugiej zaś zakończonej rurką o średnicy takiej, jak standardowa średnica okularu (1,25''). Rurkę tę wsuwamy do wyciągu okularowego teleskopu, w miejsce okularu. W przypadku niektórych teleskopów, w szczególności starszych teleskopów firmy Uniwersał, musimy postąpić inaczej, bo średnica okularu w tych teleskopach jest inna. W starszych teleskopach Uniwersał możemy odkręcić część wyciągu okularowego, uzyskując dostęp do gwintu M42x1 – takiego samego jak w obiektywach fotograficznych. Wobec tego postępujemy z tymi teleskopami podobnie jak z obiektywami – używamy przejściówki z jednej strony wkręcanej w kamerkę, a z drugiej zakończonej gniazdem z gwintem M42x1, pasującym zarówno do obiektywów jak i do wymienionych teleskopów.

Ostatnim etapem przygotowań jest podłączenie kamery do komputera – jeśli nie zamierzamy wykonywać długich ekspozycji, czyli fotografować jedynie Księżyc lub Słońce, ewentualnie jasne planety, to wystarczy podłączenie kabla USB. By w pełni wykorzystać możliwości przerobionej kamerki musimy podłączyć również dodatkowy kabel do portu drukarki.

Przed wykonaniem zdjęć nieba musimy jeszcze ustawić ostrość, czyli tak dobrać odległość kamerki od zwierciadła teleskopu, by detektor CCD znajdował się dokładnie w ognisku zwierciadła. By tego dokonać musimy uruchomić komputer i program rejestrujący obrazy z kamerki.

# **8. Rejestracja zdjęć**

Rejestrowanie obrazu najlepiej wykonać za pomocą wspomnianego wcześniej programu K3CCD Tools obsługującego przerobione kamerki Philips. Program ten ma wiele opcji i najlepiej poznawać go metodą "prób i błędów", zmieniając

parametry i sprawdzając wpływ tych zmian na otrzymywane zdjęcia. Tutaj omówimy kilka podstawowych opcji i funkcji programu na przykładzie wersji 1.1.7.541 (warto dbać o to, by mieć stale najnowszą wersję programu, pobierając regularnie jego aktualizacje z Internetu). Ta wersja programu jest darmowa, ale autor wymaga, by co kilkadziesiąt dni ściągnąć z jego strony nowy klucz i wprowadzić do programu. Jeśli po uruchomieniu programu zdarzy nam się zobaczyć okienko:

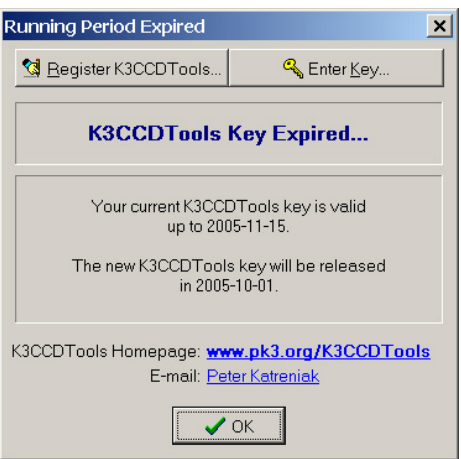

To znaczy, że strony http://www.pk3.org/K3CCDTools/freekey.htm musimy pobrać nowy klucz. W tym celu zaznaczamy myszą wszystkie liczby w białym okienku znajdującym się na tej stronie www. i naciskamy kombinację klawiszy Ctrl+C. Następnie wklejamy klucz do programu, naciskając w powyższym okienku przycisk Enter Key, co spowoduje wyświetlenie okienka:

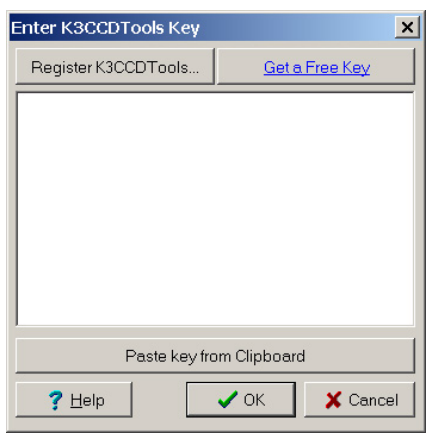

W okienku tym naciskamy przycisk Paste key from Clipboard, a następnie OK., po czym możemy korzystać z programu przez następnych kilkadziesiąt dni. Po zakończeniu ewentualnej rejestracji zobaczymy główne okienko programu (pamiętajmy, że wcześniej należy podłączyć kamerkę!):

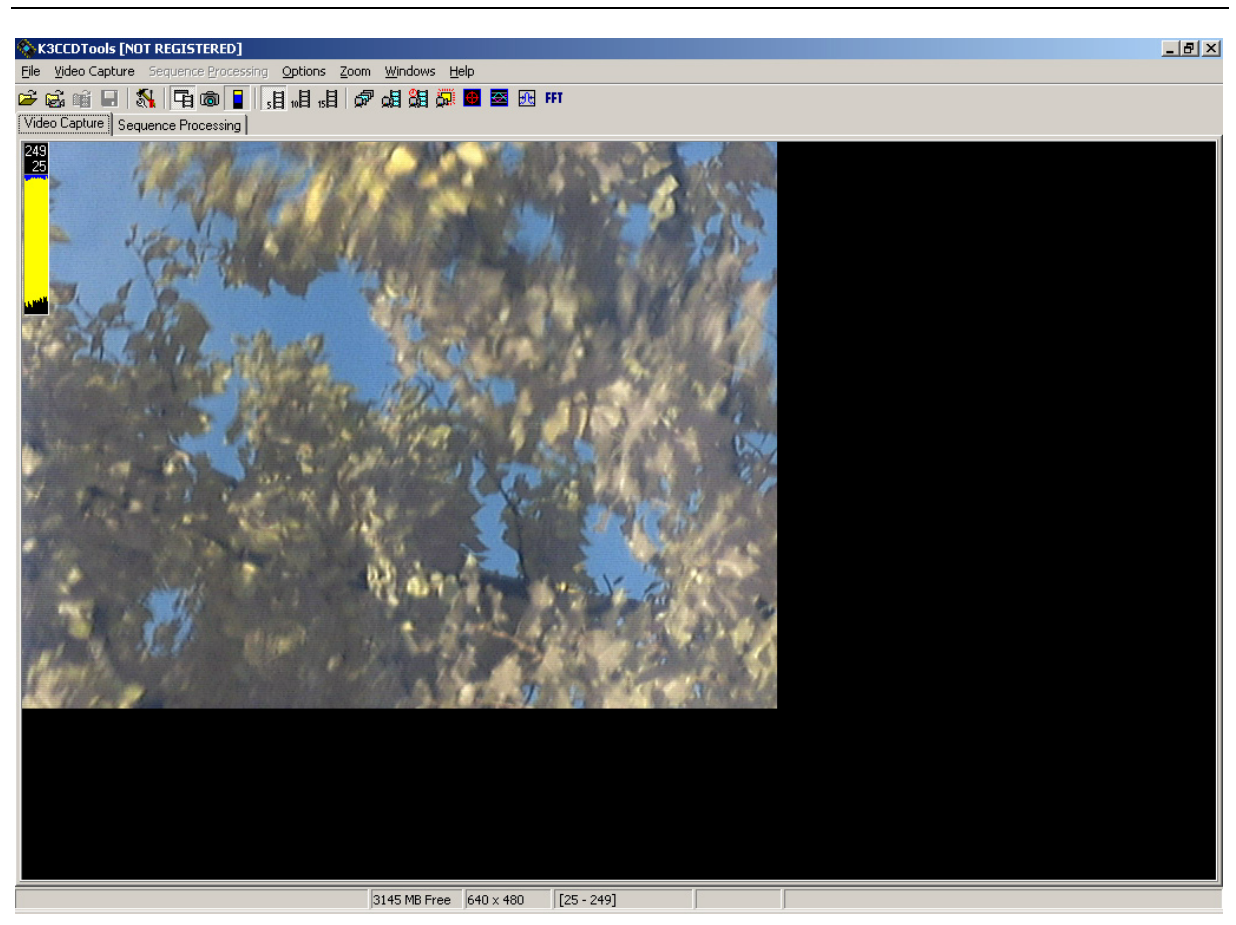

Przed przystąpieniem do obserwacji powinniśmy ustawić główne opcje programu, wybierając z menu Options pozycję Settings. W okienku:

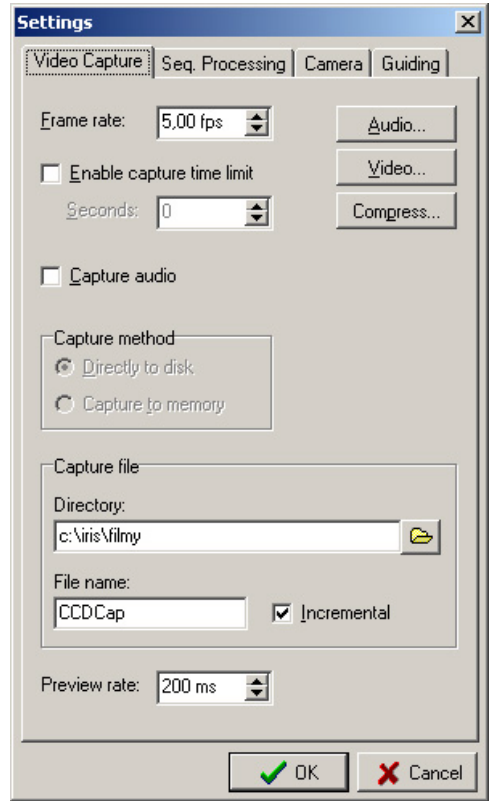

powinniśmy ustawić Frame rate równy 5,00 fps, możemy też zmienić katalog, w którym zapisywane będą zdjęcia (Directory) i zmienić nazwę zapisywanych plików (File name). Bardzo ważny jest dla nas przycisk Video, który wywołuje okienko:

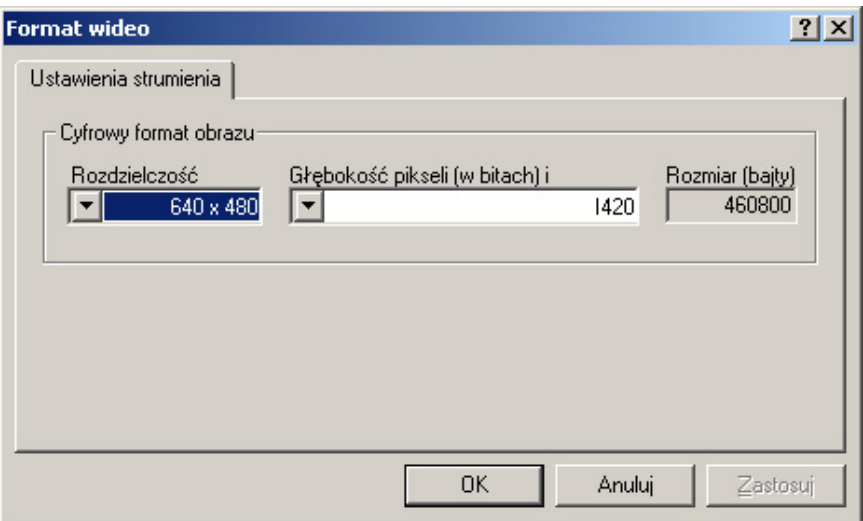

W nim możemy ustawić rozdzielczość rejestrowanego obrazu, najlepiej na 640x480 pikseli. Pozostałe zakładki okienka Settings (Seq. Processing, Camera i Guiding) nie będą nas na razie interesować, bo zapisane w nich standardowe ustawienia powinny być dla nas odpowiednie. Jeśli używamy kamerki przerobionej na długie ekspozycje, to możemy się jeszcze upewnić, że w zakładce Camera

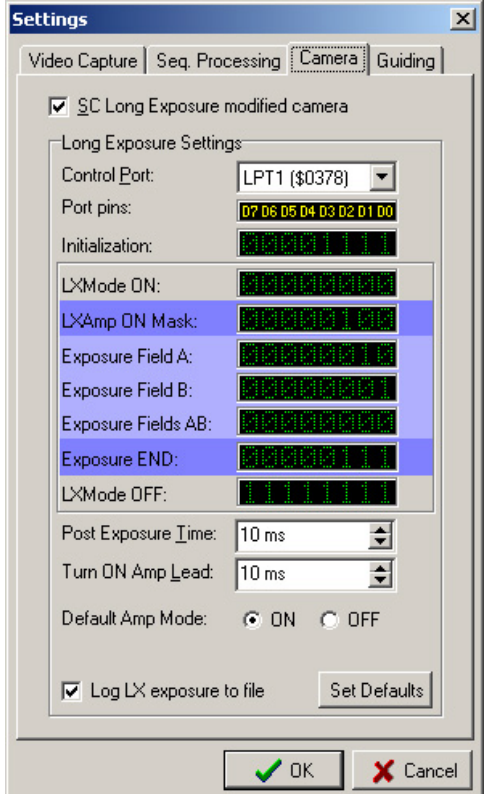

zaznaczona jest opcja SC Long Exposure modified camera.

Teraz musimy jeszcze ustawić parametry pracy kamerki. Służy do tego opcja Video Source z menu Video Capture, albo przycisk <sup>6</sup>. Po jego naciśnięciu pojawi się okienko, którego wygląd zależny jest od używanej przez nas kamerki. Dla kamerek Philips Vesta wygląda ono tak:

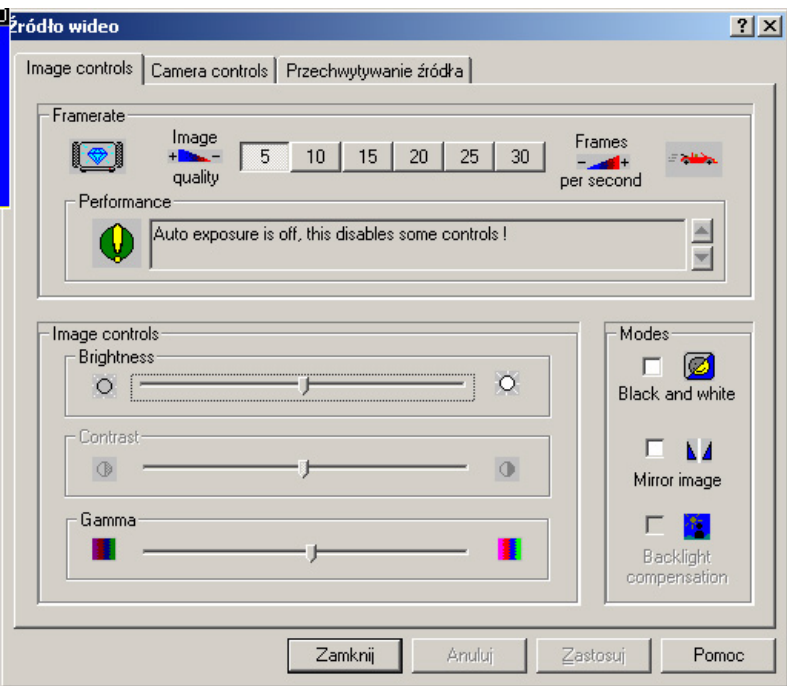

natomiast dla Philips ToUcam tak:

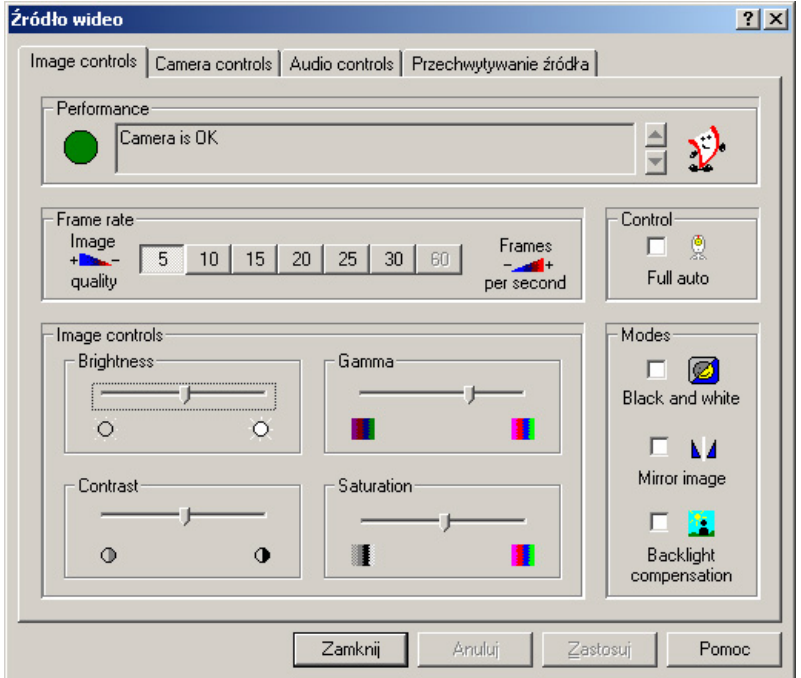

Ważne jest, byśmy ustawili Liczbę klatek rejestrowanych na sekundę (Frame rate) na 5 oraz odznaczyli wszystkie białe kratki. Suwaki Brightness, Contrast, Gamma, i Saturation możemy pozostawić bez zmian. Gdy już to zrobimy musimy przejść do zakładki Camera controls, która wygląda następująco:

- dla Philips Vesta:

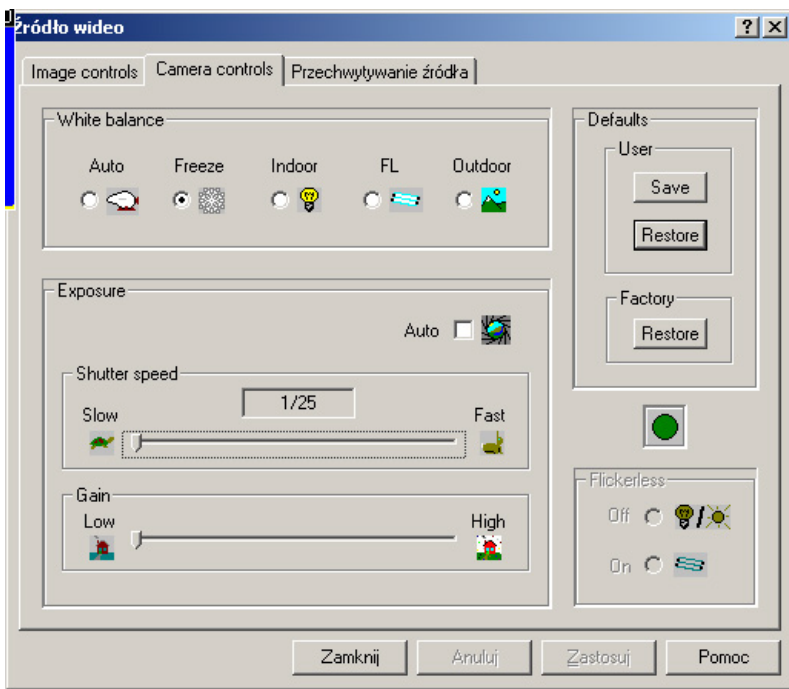

# - dla Philips ToUcam:

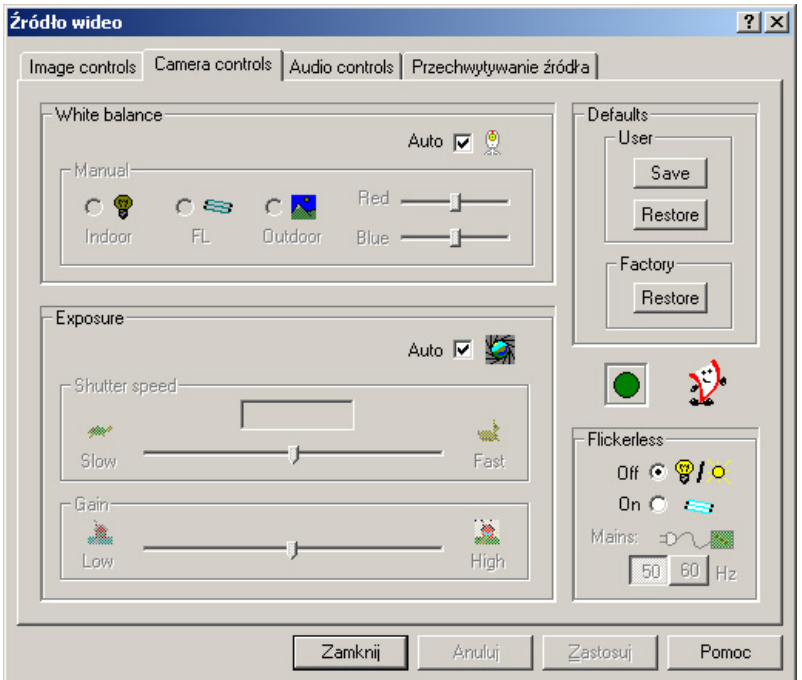

Okienka te są dla nas bardzo ważne, bo za ich pomocą będziemy dobierać parametry pracy kamery do fotografowanego obiektu. Na początek musimy wyłączyć ustawienia automatyczne, odznaczając kratki Auto w ramkach Exposure i White balance (ToUcam). Musimy wybrać jedno z ustawień balansu bieli (White balance), niestety żadne z nich nie jest najlepsze do astrofotografii. Wydaje się, że najmniej zniekształcone kolory uzyskuje się wybierając FL, ale warto poeksperymentować także z innymi ustawieniami. Wybieramy również opcję Off w ramce Flickerless.

Pozostają nam jeszcze dwa najważniejsze suwaki: Shutter speed (czas otwarcia migawki) i Gain (wzmocnienie). Pierwszego z nich używamy wówczas, gdy nie wykonujemy długich ekspozycji, czyli np. w fotografii Księżyca. Przesuwając ten suwak zmieniamy czas, przez jaki kamera zbiera docierające do niej światło, czyli zmniejszmy lub zwiększamy ilość zarejestrowanego światła. Im szybsza jest migawka (suwak w stronę Fast) tym obraz jest ciemniejszy. Musimy uważać, gdyż przesunięcie suwaka za bardzo w prawo spowoduje, że nie zobaczymy żadnego obrazu, a jedynie czarną klatkę. Położenie tego suwaka nie ma znaczenia, gdy fotografujemy w trybie długich ekspozycji przerobioną kamerką. Najlepiej ustawić go wtedy w skrajnym lewym położeniu.

Drugi suwak (Gain) ustawia wzmocnienie układu elektronicznego zamieniającego światło na sygnał elektryczny. Im większe jest wzmocnienie (suwak przesunięty w prawo), tym kamera jest czulsza, a obraz jest jaśniejszy, ale jednocześnie wzrastają szumy. Optymalne ustawienie tego suwaka zależy od fotografowanego obiektu. Fotografując obiekty jasne (Księżyc, gwiazdy, gromady gwiazd) starajmy się pracować przy niezbyt dużym wzmocnieniu (suwak w położeniu 0– ½ zakresu), bo w ten sposób zmniejszymy szumy zachowując wystarczającą jasność obrazu. Jeśli natomiast fotografujemy obiekty bardzo słabe (galaktyki, mgławice), to ustawienie niskiego wzmocnienia może spowodować, że obiekt nie zostanie wcale zarejestrowany. W takiej sytuacji musimy zwiększyć wzmocnienie, pamiętając, że będzie trzeba wykonać dużo więcej klatek, by skompensować w ten sposób wzrost szumów.

Po ustawieniu żądanych parametrów zamykamy okienko i wracamy do głównego okna programu K3CCDTools. Teraz musimy ustawić ostrość. Jeśli na ekranie nie widzimy obrazu z kamery, to wciśnijmy przycisk podglądu **H** Jeśli jest on wciśnięty, a wydaje nam się, że nic nie widać, to spróbujmy zaświecić latarką w teleskop lub obiektyw aparatu – być może nie widzimy nic, bo obraz jest zbyt ciemny! Bardzo trudno jest ustawić ostrość od razu na zdjęciach nieba, bo obrazy są ciemne i jeśli ustawienie jest dalekie od ostrości (a za pierwszym razem na pewno jest!), to nie mamy szansy na zobaczenie żadnego ciała niebieskiego (może poza Księżycem). Jest to częsty powód niepowodzenia pierwszych prób fotografowania nieba kamerą internetową. Powinniśmy przyjąć zasadę, że ustawianie ostrości zaczynamy od jakiejś jasnej latarni znajdującej się daleko od nas (co najmniej 100 metrów; im dalej, tym lepiej). Choć staramy się znaleźć do obserwacji miejsce dalekie od świateł ulicznych, to latarnia znajdująca się daleko od nas niezwykle ułatwi ustawienie ostrości. Podczas tej czynności nie wykorzystujemy trybu długich ekspozycji, więc do ustawienia właściwej jasności obrazu wykorzystujemy suwak Shutter speed. Pamiętajmy, że obraz nie może być zbyt jasny – nasycony – bo ustawienie ostrości będzie niedokładne. Dopiero gdy obraz latarni jest ostry możemy przestawić kamerę na jasny obiekt na niebie – Księżyc, planetę, jasną gwiazdę i ostatecznie wyostrzyć obraz. Ważne jest, by wykorzystać do tego jasne ciało niebieskie, bo wówczas również możemy nie korzystać z trybu długich ekspozycji, widząc efekt zmian ostrości natychmiast, a nie z sekundowym opóźnieniem. Z reguły jednak i tak po dokonaniu zmiany będziemy musieli puścić pokrętło ostrości i poczekać chwilę aż ustaną drgania statywu i obraz się "uspokoi".

Gdy obraz jest już ostry, możemy przystąpić do wykonywania właściwych zdjęć. Mamy 4 możliwości rejestrowania obrazu:

1. Capture single frames (rejestracja pojedynczych klatek)

Po naciśnieciu przycisku  $\sqrt[n]{\mathbb{R}}$ ukazuje się okienko,

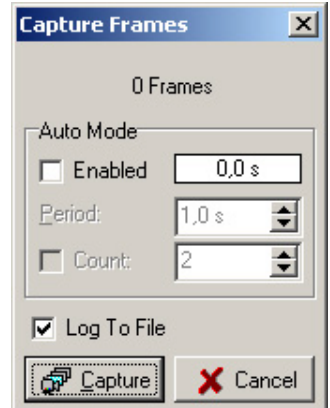

w którym po każdym naciśnięciu przycisku Capture rejestrowana jest jedna klatka filmu. Po naciśnięciu przycisku Close film złożony z zarejestrowanych klatek zapisywany jest na dysku. Możemy też włączyć tryb automatyczny, zaznaczając kratkę Enabled i wpisując, co jaki czas ma być rejestrowana klatka (Period).

2. Capture a video sequence (rejestracja filmu z pełną szybkością)

Po naciśnięciu przycisku **E** rozpoczyna się nagrywanie filmu z zadaną wcześniej w zakładce Image controls okienka Źródło wideo (Video Source) szybkością (np. 5 klatek na sekundę). By zakończyć nagrywanie naciskamy prawy przycisk myszy**)** 

3. Video sequence capture timer (rejestracja filmów z zadanym odstępem czasowym)

Po naciśnięciu przycisku **E** ukazuje się okienko,

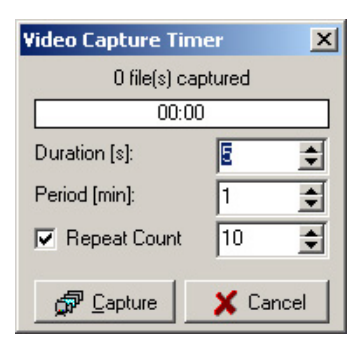

w którym ustawiamy ile trwać ma jeden film (Duration), jaki ma być odstęp czasu pomiędzy nagraniem kolejnych filmów (Period), ewentualnie ile filmów ma być nagranych (Repeat Count, po zaznaczeniu kratki). Jeśli nie zaznaczymy Repat Count, to filmy będą nagrywane do naciśnięcia Stop lub Close. Filmy nagrywane są z szybkością zadaną wcześniej w zakładce Image controls okienka Źródło wideo (Video Source).

4. Long Exposure (długie ekspozycje)

Po naciśnięciu przycisku **u**kazuje się okienko, które służy do sterowania pracą kamery w trybie długich ekspozycji:

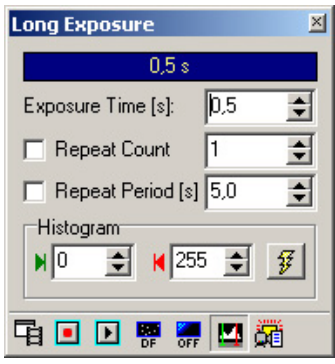

Możemy w nim ustawić czas ekspozycji począwszy od 0,5 s z krokiem 0,5 s, ewentualnie zażądać, by wykonana została liczba zdjęć ustawiona w pozycji Repeat Count lub by zdjęcia były wykonywane w odstępach czasu ustawionych w pozycji Repeat Period (w przeciwnym razie zdjęcia wykonywane są jedno po drugim). Podgląd wykonywanych zdjęć włączamy przyciskiem Preview E, nagrywanie filmu przyciskiem Record  $\Box$ , a pojedyncze klatki możemy zapisywać przyciskiem Single Exposure  $\blacksquare$ .

Tego okienka będziemy używać najczęściej, jeśli zamierzamy fotografować gwiazdy i obiekty mgławicowe. Musimy tylko pamiętać o konieczności podłączenia dodatkowego kabla do portu drukarki w komputerze, a w starszych kamerach Philips Vesta o ustawieniu w odpowiedniej pozycji przełącznika znajdującego się na obudowie kamery.

I wreszcie czeka nas najtrudniejsze zadanie: znalezienie obiektu i ulokowanie go w centrum pola widzenia kamery. Jeśli kamera jest podłączona do teleskopu, to wykorzystujemy do tego celu szukacz (który uprzednio musimy dobrze ustawić). Gdy korzystamy z kamery z obiektywem na statywie fotograficznym, to szukacza nie mamy niestety do dyspozycji i musimy skierować kamerę w pobliże docelowego obiektu patrząc wzdłuż obiektywu i starając się naprowadzić przedłużenie osi obiektywu na cel. Dobrze jest tę metodę przećwiczyć w dzień lub wieczorem, celując w latarnie uliczne. By upewnić się, że obiekt jest już widziany przez kamerkę powinniśmy porównać zdjęcie z mapą nieba, najlepiej komputerową. Jeśli fotografujemy obiekt mgławicowy, to **warto na czas celowania ustawić duże wzmocnienie** (suwakiem Gain), dzięki czemu na pojedynczej ekspozycji będziemy widzieć słabsze obiekty. Po wycelowaniu wzmocnienie zmniejszamy, by zredukować szumy.

Nagrywając zdjęcia zawsze zapisujemy bardzo wiele klatek, niezależnie, czy wykonujemy zdjęcia z krótkim czasem naświetlania, czy korzystamy z funkcji długich ekspozycji. Jest to podstawowa zasada pracy z kamerą internetową, gdyż dodanie do siebie wielu klatek znacząco redukuje szumy końcowego zdjęcia, a ponadto pozwala wykonać zdjęcia obiektów tak słabych, że na pojedynczej klatce są one niemal niewidoczne.

Przed albo po nagraniu filmu z interesującym nas obiektem warto zrobić wcześniej tzw. ciemną klatkę (*dark frame*)– zarejestrować obraz widziany przez kamerę, na którą nie pada żadne światło – z zasłoniętym obiektywem. Obraz ten musi być zapisany przy wszystkich ustawieniach dokładnie takich, jak właściwego zdjęcia. Zapisujemy również wiele ciemnych klatek (ich liczba musi być uzależniona od czasu naświetlania jednej klatki, by operacja ta nie trwała zbyt długo). Odjęcie uśrednionego obrazu tych klatek od prawdziwego zdjęcia pozwoli na eliminację części zakłóceń wywołanych przede wszystkim stosunkowo wysoką temperaturą pracy nie chłodzonej kamerki. Na nie poprawionym zdjęciu są one widoczne jako tzw. gorące piksele - jasne punkty nie będące gwiazdami.

Po zapisaniu zdjęć nieba i ciemnych klatek czeka nas jeszcze bardzo wiele pracy – nałożenie na siebie pojedynczych ekspozycji, uśrednienie ciemnych klatek, odjęcie ich od zdjęć i wiele innych operacji, których celem jest wydobycie ze zgromadzonych danych jak najwięcej informacji. Na szczęście pracę tę możemy wykonać siedząc wygodnie przy własnym biurku.

# **9. Cyfrowa obróbka zdjęć nieba**

Po dokonaniu serii udanych ujęć należy je jeszcze poddać dalszej obróbce cyfrowej. Dzięki niej plik wynikowy może być nieporównanie lepszy niż oryginał. Istnieje wiele programów do redukcji zaszumienia, nakładania klatek, korekcji barwy. Tutaj do obróbki wykonanych zdjęć wykorzystamy program Iris. Główne okno tego programu pokazane jest niżej:

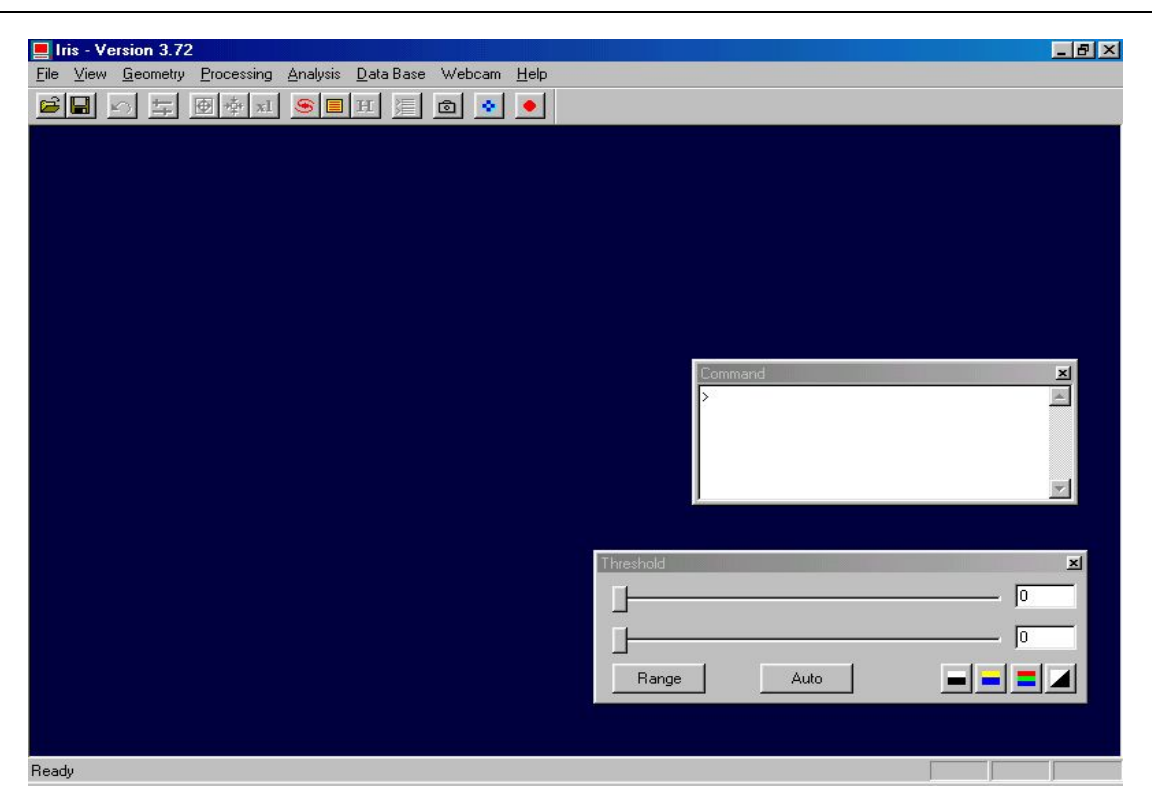

Opis postępowania został w niemal niezmienionej formie zaczerpnięty z poradnika Grzegorza Wrochny na stronie http://ccd.astronet.pl/

Pierwszą rzeczą jaką musimy wykonać po uruchomieniu programu jest konwersja filmu avi. Wykonujemy to następująco:

W menu File/Settings wpisujemy roboczy folder (Working path) i wybieramy File Type = FIT. Z menu uruchamiamy komendę File/Avi conversion i ustawiamy opcje: AVI file: nazwa.avi; Exported images type: Black & White; Panchro band output file name: i; Delay between display: 0.00 seconds; Remove duplicated images: włączone. Klikamy na Convert. Pojawi się okienko Output, w którym po zakończeniu konwersji wypisze się liczba dobrych klatek, np. 99. W roboczym folderze powstanie 99 plików nazwanych np. i1.fit ... i99.fit

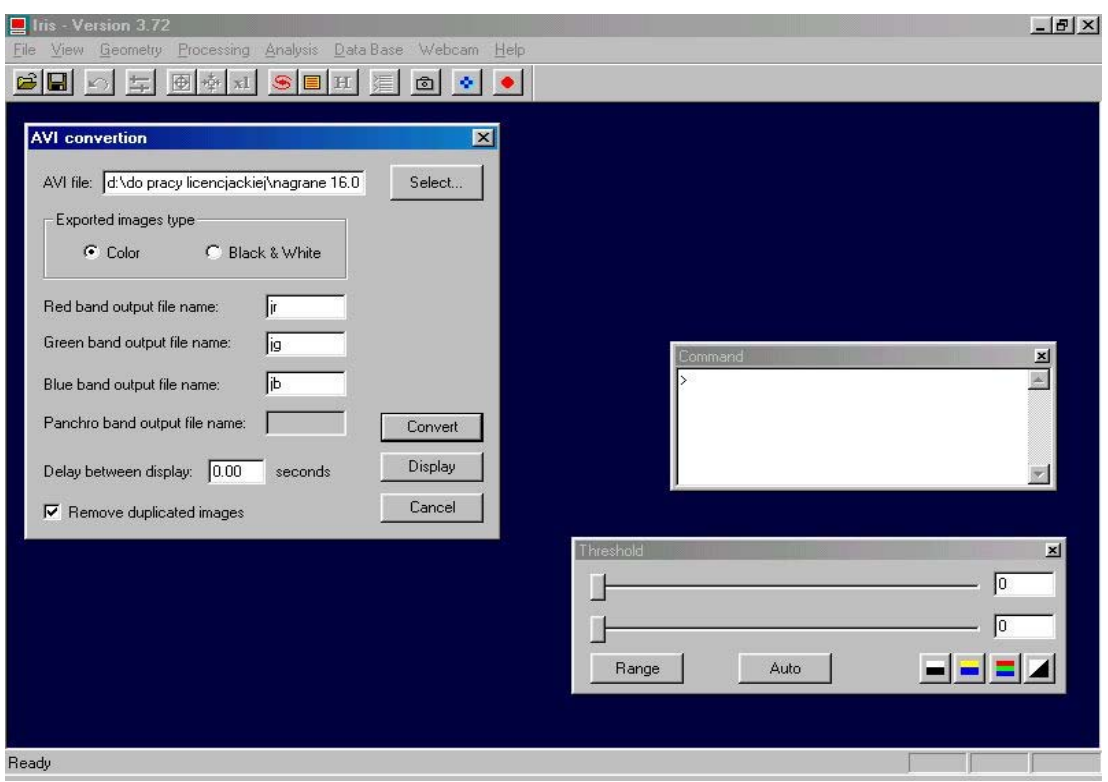

## 9.1. Przygotowanie "ciemnej klatki"

Zapisujemy sekwencje np. 100 klatek z zasłoniętym obiektywem jako plik dark.avi Konwertujemy do formatu FITS (jak wyżej). W oknie Command wpisujemy: smedian2 i 99; save dark. Komenda smedian2 nakłada na siebie 99 klatek licząc medianę. Mediana odrzuca najbardziej skrajne liczby, a zatem usuwa efekty np. promieni kosmicznych itp. Komenda save zapisuje wynik w roboczym folderze w formacie FITS, np. jako dark.fit.

#### **9.2. Obróbka wstępna**

Zapisujemy sekwencje np. 100 klatek z interesującym nas obiektem jako plik stars.avi Konwertujemy do formatu FITS (jak wyżej). W oknie Command wpisujemy: sub2 i dark s 0 99 Komenda sub2 od każdej klatki obrazu i\*.fit odejmie dark.fit i zapisze wynik jako s\*.fit Po zakończeniu na ekranie pozostanie ostatnia klatka s99.fit. Nakładamy na nią pierwszą klatkę s1.fit: add s1 Jeżeli fotografowaliśmy nieruchomym obiektywem (lub niezbyt dokładnie ustawiliśmy oś montażu) to obrazy gwiazd na pierwszej i ostatniej klatce będą przesunięte. Wybieramy jasną gwiazdę i zakreślamy myszą prostokąt obejmujący oba jej obrazy. Następnie wykonujemy: register s r 99 Komenda register przesuwa klatki s\*.fit tak, aby obraz gwiazdy był na wszystkich wynikowych klatkach r\*.fit w tym samym miejscu.

Powstałe klatki nakładamy na siebie: add\_norm r 99 i wynik zapisujemy na dysku jako stars.fit: save stars Warto jeszcze obciąć brzegi nierównomiernie naświetlone, wskutek dodawania z przesunięciem: window 5 10 590 470 save stars2 Podane liczby to współrzędne x1, y1, x2, y2 odpowiednio lewego dolnego i prawego górnego rogu obciętej klatki.

### **9.3. Obróbka graficzna**

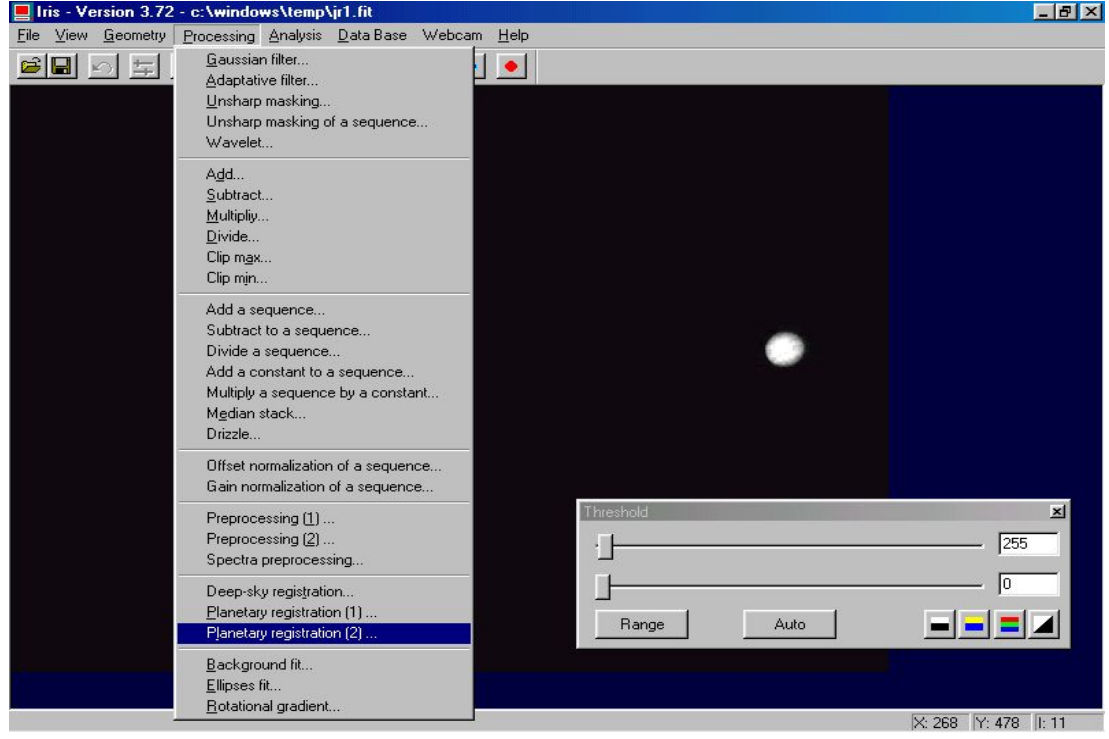

Suwakami w okienku Threshold ustawiamy dolny próg, tak by odciąć większą część szumu, a górny, aby uzyskać żądany kontrast. Można wypróbować filtry w menu View i Processing. Wynik zapisujemy jako bitmapę stars.bmp: savebmp stars

Jeżeli nie jesteśmy zadowoleni z efektu możemy użyć funkcji unsharp masking of sequence, który poprawi jakość obrazu.

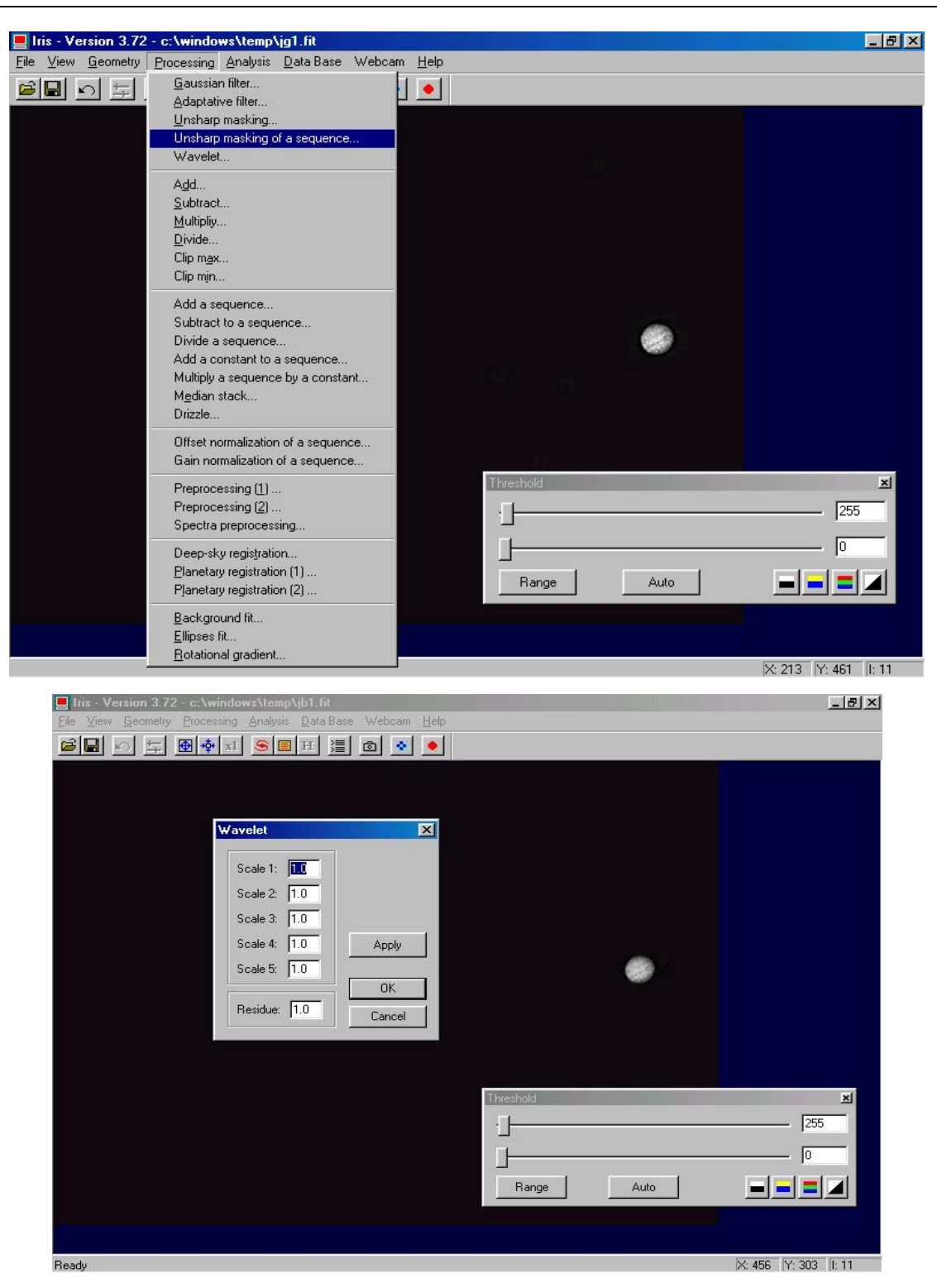

Do poprawy jakości obrazu mogą służyć również filtry, które znajdują się na pasku zadań. Warto skorzystać z kilku z nich (np. Gaussian filter) i porównać rezultaty. Bardzo przydatną funkcją jest wavelet, wyciągająca z obrazu informacje o szczegółach o danej skali na obrazie.

 Gdy już wszystkie możliwości poprawy jakości obrazu zostały wyczerpane, możemy połączyć poszczególne kanały po uprzednim zsumowaniu klatek każdego z nich. Do tego celu służy nam komenda: trichro [red] [green] [blue].

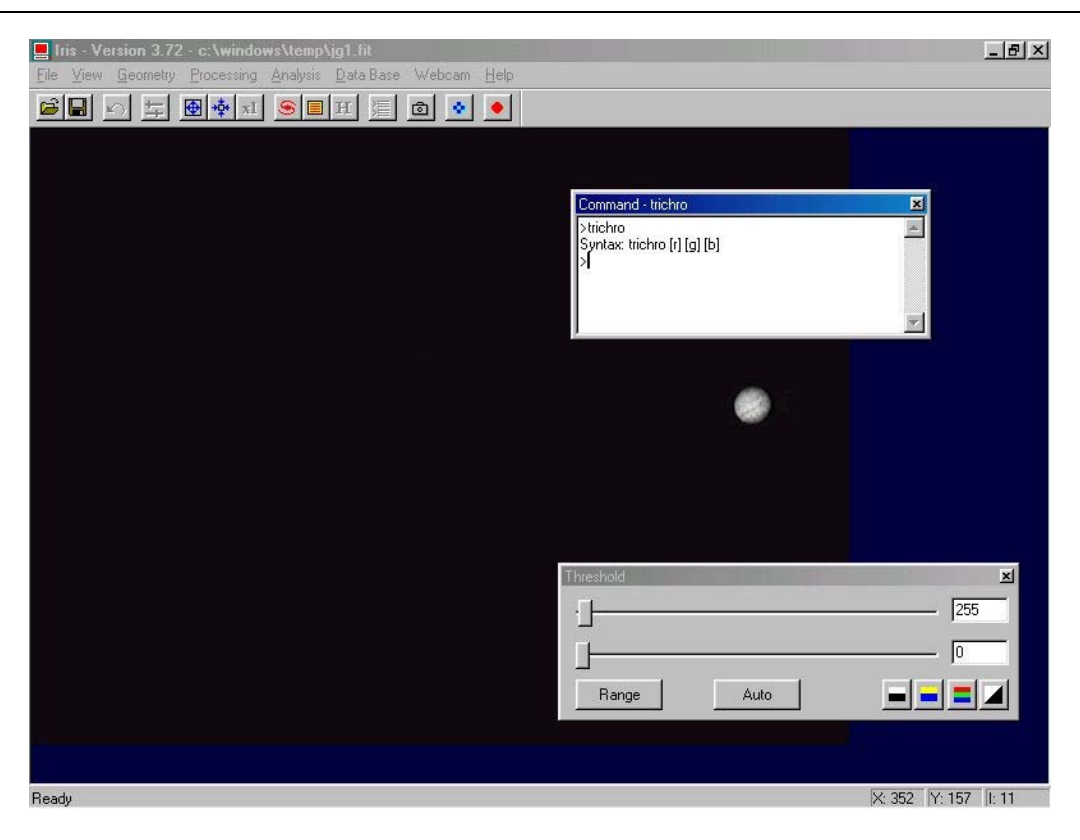

# **10. Przykładowe wyniki**

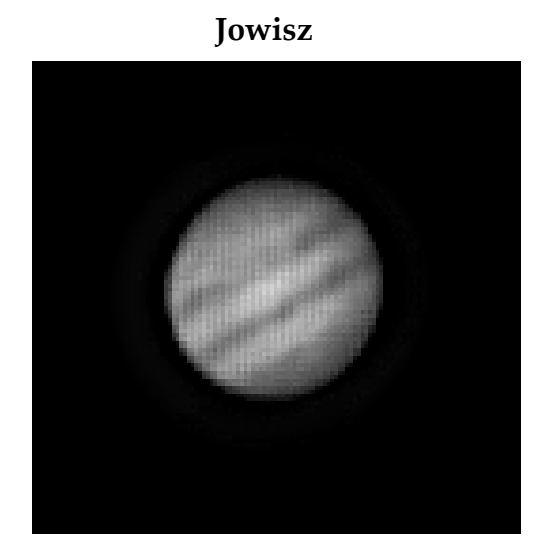

Zdjęcie Jowisza wykonane dnia 16.04.2003 około godziny 21:00

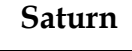

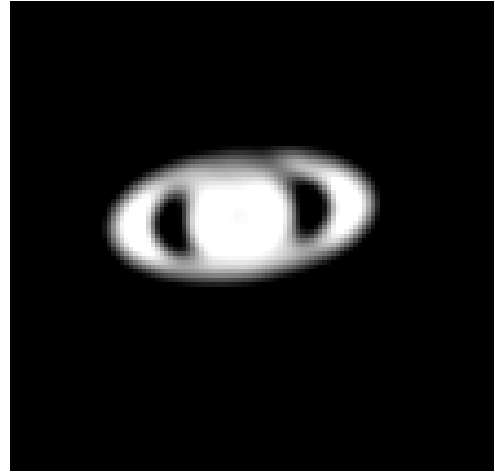

Zdjęcie Saturna wykonane tego samego dnia około godziny 21:30

# **Alkor i Mizar**

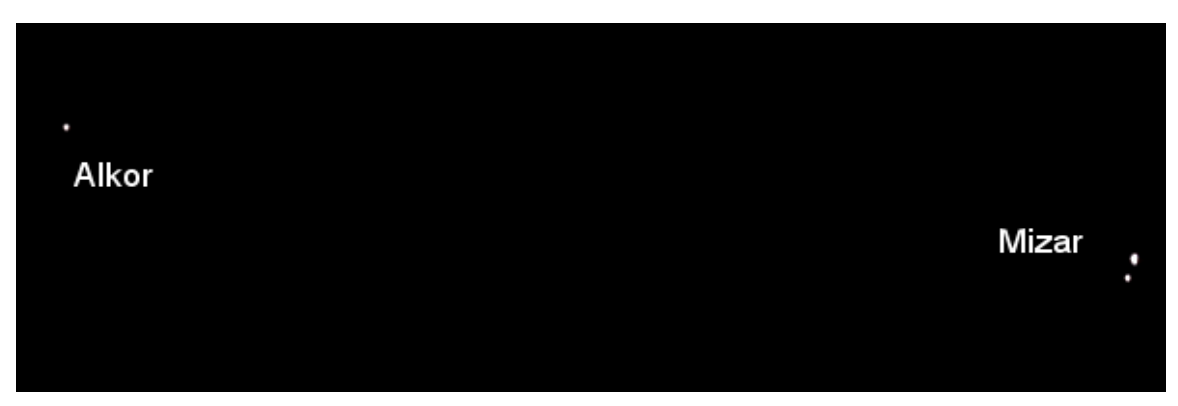

Alkor i Mizar sfotografowane około godziny 22:00

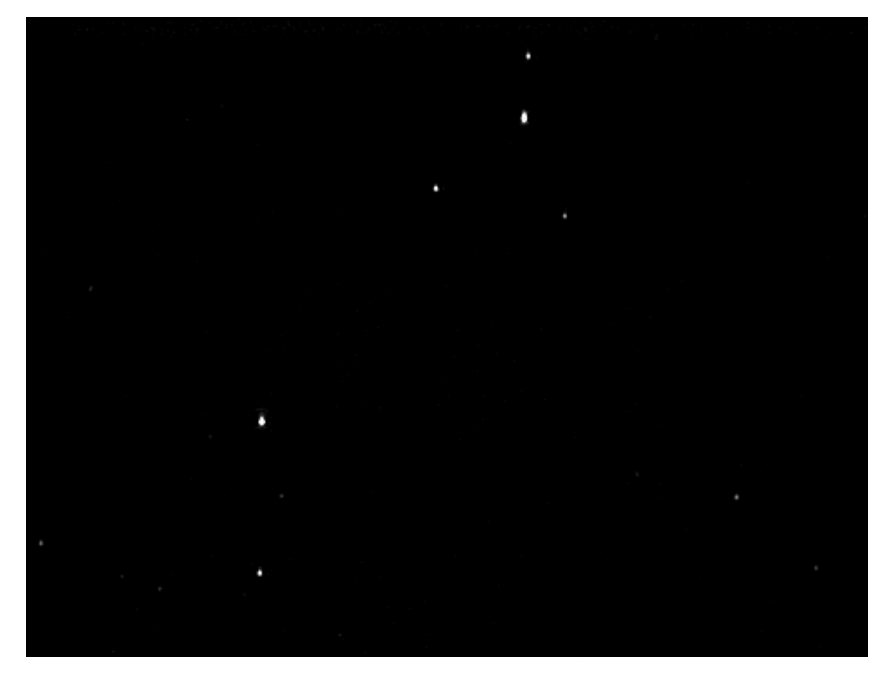

**Warkocz Bereniki** 

 Nad jakością zdjęć można jeszcze popracować korzystając z programów graficznych. Przydatnym programami są np. Paint Shop Pro dostępny w internecie na stronie http://www.jasc.com/ oraz Gimp http://www.gimp.org/

Prezentowana tutaj fotografia Jowisza wykonana na bazie tego samego filmu co

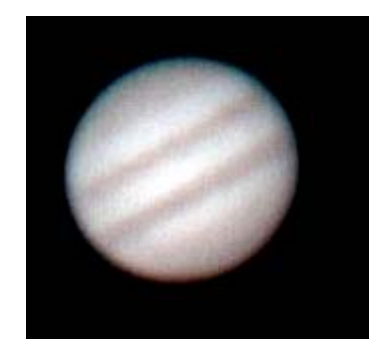

zdjęcia zamieszczone na poprzednich stronach ilustruje, jak wiele można zrobić z obrazem. To czego można dokonać zależy już tylko od nas i od naszego zmysłu artystycznego.

Osoby, które zaczęły przygodę z webkamerkami od fotografowania najbardziej atrakcyjnych obiektów

nie muszą się zatrzymywać po zrobieniu kilkudziesięciu efektownych zdjęć. Bardziej

zaawansowani miłośnicy mogą się zająć śledzeniem planetoid. Osoby pragnące włączyć się w prawdziwą naukę powinny zainteresować się programem monitorowania gwiazd zmiennych. Obserwacje krzywych zmian blasku nawet dobrze znanych gwiazd są bardzo cenne dla profesjonalnych astronomów. Nie można też wykluczyć tego, że obserwacja za pomocą kamerki doprowadzi do wykrycia jasnej gwiazdy nowej lub poświaty towarzyszącej błyskowi gamma. W zasięgu kamerek jest wiele niesłychanie ciekawych niebieskich zjawisk!

# **11. Firmy w internecie**

- Astrokrak przeróbki kamerek, pierścienie mocujące http://www.astrokrak.pl/
- Delta Optical sprzęt optyczny, teleskopy, akcesoria http://www.deltaoptical.com.pl

# **12. Przydatne programy**

- K3CCDTools http://www.pk3.org/Astro/software.htm
- AstroVideo http://www.ip.pt/coaa/astrovideo.htm
- Iris http://www.astrosurf.com/buil/us/iris/iris.htm
- Astro Snap http://www.astrosnap.com/
- Cartes du Ciel http://www.stargazing.net/astropc/
- Starry Night http://www.starrynight.com/
- Sky Map http://www.skymap.com/
- Inne programy astronomiczne np. firma AstroCD http://astrocd.astronomia.pl/

# **13. Literatura i pomocne strony**

```
• http://ccd.astronet.pl
```
szczegółowy opis montowania zestawu z kamerką i propozycje jego wykorzystania

• http://sus.univ.szczecin.pl/~ecliptic/vesta3.htm

bardzo dobra strona opisująca pomiary zmienności gwiazd kamerką Vesta

# **APPENDIX: IRIS (v3.81) – wybrane komendy**

#### Objaśnienia

- Obraz bieżący = aktualnie wyświetlany
	- T\_ komendy trójkolorowe, wykonujące operacje jednocześnie
- na trójkach plików R.fit G.fit B.fit zawierających składowe czerwoną, zieloną i niebieską.
	- Pod nazwy pisane kursywą (np. *plik*.fit} należy podstawić

konktertne nazwy, np. saturn.fit

Czytanie z dysku i zapis

- **LOAD [plik]** ładuje i wyświetla obraz z pliku *plik*.fit
- **SAVE [plik]** zapisuje bieżący obraz do pliku *plik*.fit
- **SAVEBMP [plik]** zapisuje bieżący obraz do pliku *plik*.bmp
- **T\_COPY [in\_R] [in\_G] [in\_B] [out\_R] [out\_G] [out\_B] [N]** kopiuje N plików *in\_R*{i}.fit na *out\_R*{i}.fit itd.

Wyświetlanie

- **STAT** informacje statystyczne o bieżącym obrazie
- **VISU [t2] [t1]** wyświetla bieżący obraz, ustawiając progi na *t1* i *t2*
- **TRICHRO [R] [G] [B]** wyświetla barwny obraz o składowych *R*.fit *G*.fit *B*.fit
- **BLINK [plik1] [plik2] [ms]** pokazuj na przemian *plik1*.fit i *plik2*.fit co *ms* milisekund
- **BLINK [plik1] [plik2] [plik3] [ms]** jak wyżej dla 3 plików
- **BLINKOFF** wyłącz miganie

Dodawanie obrazów

- **ADD [plik]** dodaje *plik*.fit do obrazu bieżącego
- **ADD2 [plik] [N]** dodaje N plików *plik*{i}.fit
- **ADD\_NORM [plik] [N]** dodaje N plików *plik*{i}.fit i przeskalowuje unikając nasycenia
- **SMEDIAN2 [plik] [N]** liczy medianę N plików *plik*{i}.fit
- **COMPOSIT [plik] [sigma] [iter] [satur] [N]** dodaje N plików *plik*{i}.fit odrzucając wartości odległe o sigma odchyleń standardowych; *iter* – liczba iteracji, *satur*=1 unika nasycenia
- **T\_ADD [R] [G] [B] [N], T\_ADD [R] [G] [B] [N], T\_SMEDIAN [R] [G] [B] [N]**,
- **T\_COMPOSIT [R] [G] [B] [sigma] [iter] [satur] [N]** trójkolorowe wersje powyższych Odejmowanie i mnożenie
- **MULT [c]** mnoży obraz bieżący przez liczbę rzeczywistą *c*
- **MULT2 [plik] [N]** mnoży N plików *plik*{i}.fit przez liczbę rzeczywistą *c*
- **T\_MULT**  $[c_R]$   $[c_G]$   $[c_B]$   $[N]$  dla i=1…N,  $r{i}$ , fit =  $r{i}$ , fit \*  $c_R$ , itd.
- **SUB [plik] [c]** od pliku bieżącego odejmuje *plik*.fit i dodaje liczbę rzeczywistą *c*
- **SUB2** [in]  $[\text{plik}]$   $[\text{out}]$   $[\text{c}]$   $[\text{N}]$  dla  $i=1...N$ ,  $\text{out}\{i\}$ .fit =  $in\{i\}$ .fit  $plik$ .fit +  $c$
- **T\_SUB [R] [G] [B] [N]** dla i=1…N, r{i}.fit = r{i}.fit *R*.fit , itd.

Nakładanie obrazów

- **REGISTER [in] [out] [N]** przesuwa obrazy *in*{i}.fit według gwiazdy wewnątrz zaznaczonego myszą prostokąta; wynik w *out*{i}.fit
- **PREREGISTER [in] [out] [N]** zgrubna, szybka wersja REGISTER
- **RREGISTER [in] [out] [N]** przesuwa i obraca obrazy według dwóch gwiazd wybranych przez menu Analysis / Select objects
- **COREGISTER2 [in] [out] [N]** przesuwa, obraca i przeskalowuje obrazy
- **COREGISTER [in1] [in2]** przesuwa, obraca i przeskalowuje *in2*.fit, by nałożyć na *in1*.fit
- **PREGISTER [in] [out] [box] [N]** "planetarna" wersja REGISTER, pracuje na kwadracie o boku *box*=128, 256 lub 512, środek wybieramy rysując mały prostokąt myszą.
- **PREGISTER2 [in] [out] [box] [N]**  jak wyżej, ale dopasowuje obraz *i*+1 do *i* zamiast do pierwszego.
- **CREGISTER [in] [out] [próg] [N]** przesuwa dopasowując koło do konturu o wartości próg. Wybieramy go zaznaczając w menu View/Slice i rysując odcinek zawierający średnicę.
- **FILE\_TRANS [in] [out] [próg] [N]** przesuwa wg pliku SHIFT.LST tworzonego przez poprzednie komendy (można go ręcznie zmienić)
- **T\_ REGISTER [N], T\_ PREREGISTER [N], T\_ PREGISTER [N], T\_ CREGISTER [próg] [N]** – trójkolorowe wersje powyższych, działają na plikach r{i}.fit itd.

#### Wybór obrazów

- **BESTOF [plik] [N]** tworzy listę SELECT.LST numerując obrazy od najostrzejszego
- **SELECT [in] [out]** przepisuje pliki *in*{i}.fit na *out*{i}.fit w kolejności SELECT.LST
- **T\_SELECT** trójkolorowa wersja SELECT, działa na plikach r{i}.fit itd.

#### Wycięcie fragmentu

- **WIN** wycina prostokąt o zaznaczonych myszą rogach
- **WINDOW [X1] [X2] [Y1] [Y2]** wycina fragment obrazu bieżącego
- **WINDOW2 [in] [out] [X1] [X2] [Y1] [Y2]** wycina fragmenty obrazów *in*{i}.fit
- **WINDOW3 [box]** wycina kwadrat o boku *box*=128, 256 lub 512, środek wybieramy rysując mały prostokąt myszą.
- **WINDOW4 [in] [out] [X1] [X2] [Y1] [Y2]** jak powyższa, dla serii obrazów *in*{i}.fit Komendy złożone
- **COMPUTE\_TRICHRO1 [MASTER] [R] [G] [B] [box] [M] [N]** połączenie PREGISTER, BESTOF (według MASTER, wygodnie przyjąć MASTER=G), SELECT (M spośród N obrazów) i TRICHRO. Wynik: @r.fit, @g.fit, @b.fit
- **COMPUTE\_TRICHRO1 [MASTER] [R] [G] [B] [próg] [M] [N]** jak wyżej z CREGISTER